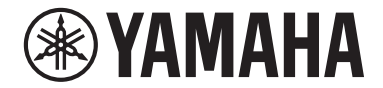

**Front Surround System**

# MusicCast BAR 40

**YMS-4080**

# **Bedienungsanleitung**

**• Lesen Sie die mitgelieferte Broschüre "Sicherheitsbroschüre" bevor Sie das Gerät verwenden.**

# **INHALTSVERZEICHNIS**

# **[ACHTUNG UND INFORMATION 4](#page-3-0)**

# **[VOR GEBRAUCH DES GERÄTS 7](#page-6-0)**

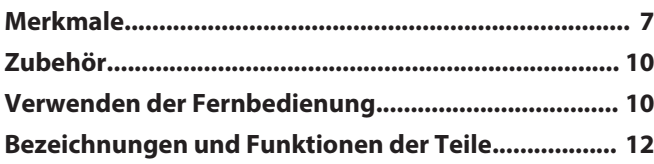

# **[VORBEREITUNG](#page-16-0) [17](#page-16-0)**

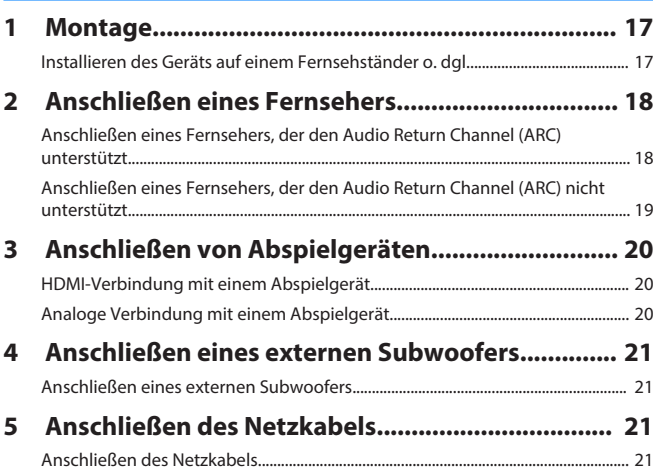

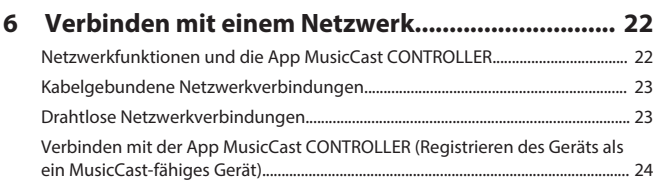

# **[WIEDERGABE](#page-26-0) [27](#page-26-0)**

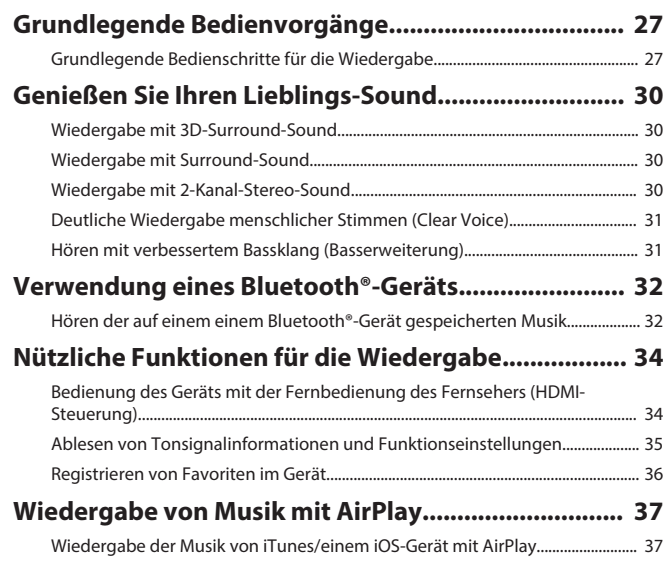

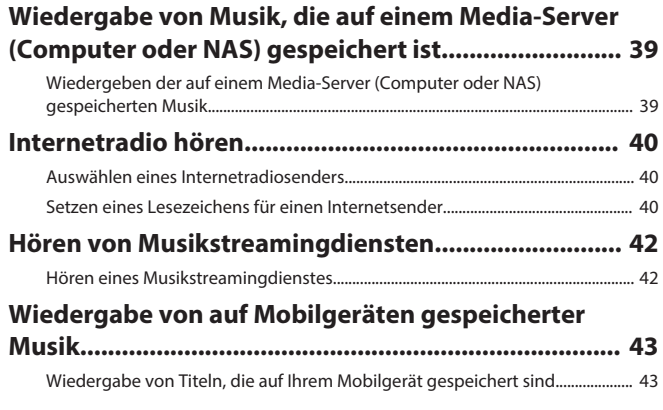

## **[KONFIGURATIONEN](#page-43-0) [44](#page-43-0)**

### **[Konfigurieren verschiedener Funktionen...................](#page-43-0) 44**

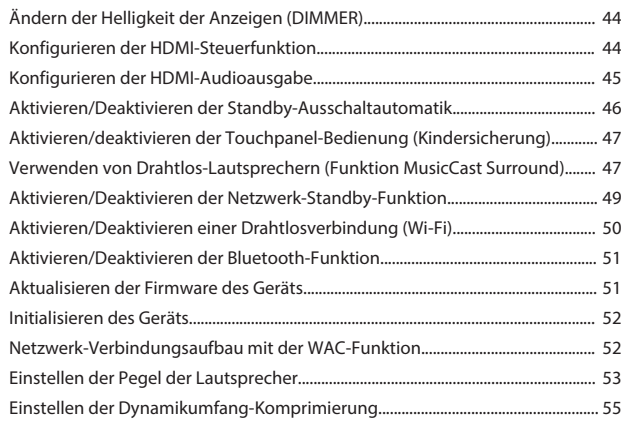

## **[ANHANG](#page-55-0) [56](#page-55-0)**

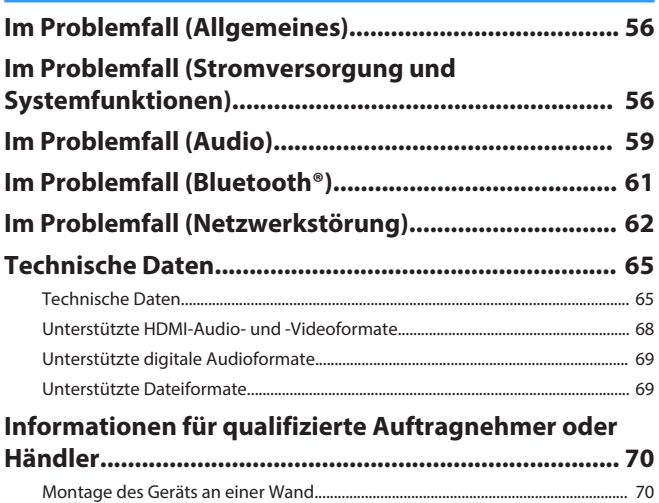

# <span id="page-3-0"></span>**ACHTUNG UND INFORMATION**

## **Information**

Kennzeichnet Hinweise zu Anweisungen, Einschränkungen zu Funktionen und zusätzliche Informationen, die hilfreich sein können.

### **Warenzeichen**

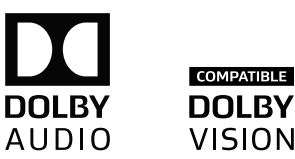

Hergestellt unter Lizenz von Dolby Laboratories. Dolby, Dolby Audio, Pro Logic, Dolby Vision und das Doppel-D-Symbol sind Warenzeichen von Dolby Laboratories.

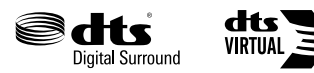

DTS-Patente siehe http://patents.dts.com.

Hergestellt unter Lizenz von DTS, Inc. DTS, das Symbol, DTS zusammen mit dem Symbol, DTS Digital Surround und DTS Virtual:X sind eingetragene Warenzeichen oder Warenzeichen von DTS, Inc. in den Vereinigten Staaten und/oder anderen Ländern.

© DTS, Inc. Alle Rechte vorbehalten.

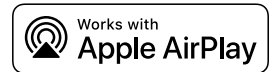

Um diesen AirPlay 2-fähigen Lautsprecher zu steuern, es wird iOS 11.4 oder neuer benötigt.

Die "Works with Apple" Kennzeichnung bedeutet, dass das betreffende Zubehörteil speziell für die in der Kennzeichnung angegebene Technologie vorgesehen ist und vom Entwickler die Erfüllung der Apple-Leistungsstandards bescheinigt wird.

Apple, AirPlay, Apple TV, Apple Watch, iPad, iPad Air, iPad Pro, iPhone, Lightning und iTunes sind Warenzeichen von Apple Inc., registriert in den USA und anderen Ländern.

### **App StoreSM**

App Store ist eine Dienstleistungsmarke von Apple Inc.

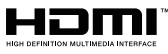

Der Ausdruck HDMI, das HDMI-Logo und High-Definition Multimedia Interface sind Warenzeichen oder eingetragene Warenzeichen von HDMI Licensing LLC in den Vereinigten Staaten und anderen Ländern.

### **x.v.Color™**

"x.v.Color" ist ein Warenzeichen von Sony Corporation.

### **Windows®**

Windows ist ein eingetragenes Warenzeichen von Microsoft Corporation in den Vereinigten Staaten und anderen Ländern.

Internet Explorer, Windows Media Audio und Windows Media Player sind entweder eingetragene Warenzeichen oder Warenzeichen von Microsoft Corporation in den Vereinigten Staaten und/oder anderen Ländern.

### **Android™ Google Play™**

Android und Google Play sind Warenzeichen von Google LLC.

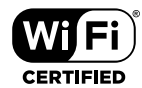

Das Wi-Fi CERTIFIED™-Logo ist ein Zertifizierungszeichen von Wi-Fi Alliance® .

Wi-Fi und Wi-Fi CERTIFIED sind eingetragene Warenzeichen von Wi-Fi Alliance® .

# ) Bluetooth $\degree$

Bluetooth® -Wortmarke und -Logos sind eingetragene Warenzeichen im Eigentum von Bluetooth SIG, Inc., und die Benutzung solcher Marken durch Yamaha Corporation erfolgt unter Lizenz.

### **Blu-ray™**

"Blu-ray Disc™", "Blu-ray™" und die zugehörigen Logos sind Warenzeichen der Blu-ray Disc Association.

MusicCast

MusicCast ist ein ist ein Warenzeichen oder eingetragenes Warenzeichen von Yamaha Corporation.

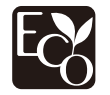

Yamaha Eco-Label ist ein Kennzeichen zur Zertifizierung von Produkten mit hoher Umweltverträglichkeit.

### **Über die Inhalte dieser Bedienungsanleitung**

- Diese Anleitzung richtet sich and die folgenden Leser:
	- Benutzer des Geräts
	- Installateure, Fachleute und Händler, die mit der Wandmontage des Geräts beauftragt wurden
- In dieser Anleitzung sind wichtige Informationen durch die nachstehenden Signalwörter gekennzeichnet:

– **WARNUNG**

Dieser Inhalt weist auf unmittelbares Risiko schwerer Verletzungen oder Todesgefahr" hin.

### $\sqrt{N}$  vorsicht

Der zugehörige Inhalt weist auf "ein Risiko schwerer Verletzungen" hin.

– **ACHTUNG**

 Macht auf Punkte aufmerksam, die beachtet werden müssen um Produktausfälle, Schäden oder Störungen sowie Datenverlust zu vermeiden und die Umwelt zu schützen.

– **HINWEIS**

 Kennzeichnet Hinweise zu Anweisungen, Einschränkungen zu Funktionen und zusätzliche Informationen, die hilfreich sein können.

- Die in dieser Anleitung enthaltenen Abbildungen und Bildschirmdarstellungen dienen nur anschaulichen Zwecken.
- Die Unternehmens- und Produktnamen in dieser Anleitung sind Markenzeichen oder eingetragene Markenzeichen der entsprechenden Unternehmen.
- Software kann ohne vorherige Ankündigung überarbeitet und aktualisiert werden.

• iOS- und Android-Mobilgeräte werden in dieser Anleitung zusammenfassend als "Mobilgeräte" bezeichnet. Für bestimmte Mobilgeräte spezifische Angaben sind in Erläuterungen angeführt.

# <span id="page-6-0"></span>**VOR GEBRAUCH DES GERÄTS**

## **Merkmale**

### **Einleitung**

Dieses Front-Surround-System ermöglicht bei Videos, die Sie auf Ihrem Fernseher zu Hause wiedergeben, den Genuss eines dynamischen Klangs.

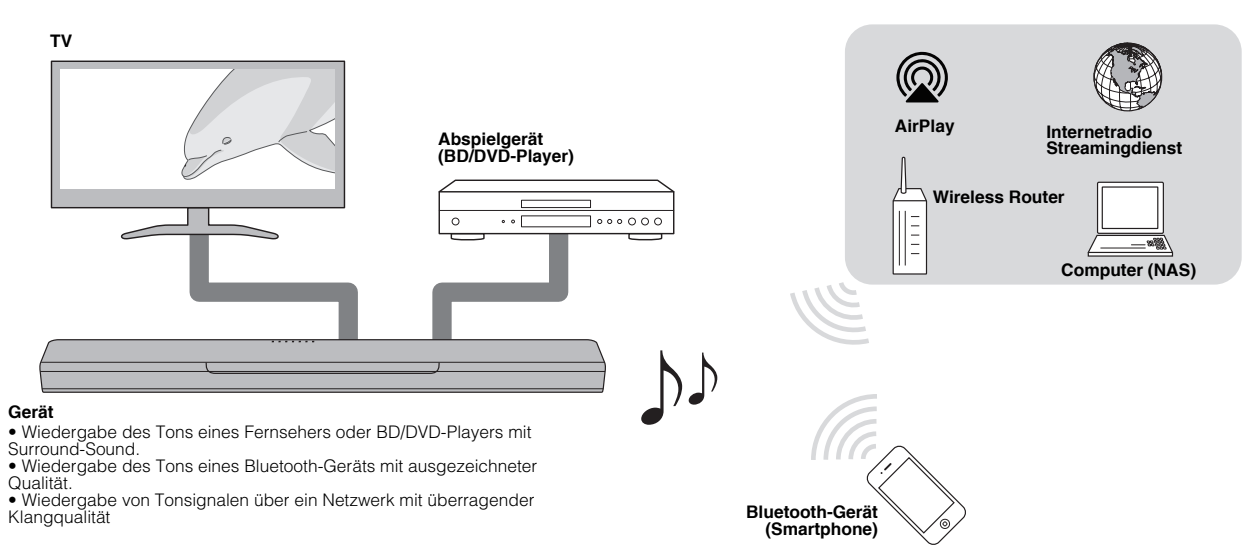

## **3D-Surround-Wiedergabe**

Surround-Sound wird nicht nur aus horizontalen Richtungen hörbar, sondern auch aus verschiedenen Höhen, wenn DTS Virtual:X verwendet wird. Näheres finden Sie unter:

• ["Wiedergabe mit 3D-Surround-Sound" \(S. 30\)](#page-29-0)

### **4K High Dynamic Range (HDR)- Sendungen**

Genießen Sie hochauflösende Videos von einer Kabel- oder Satelliten-Set-Top-Box oder einem BD/DVD-Player. Näheres finden Sie unter:

• ["Unterstützte HDMI-Audio- und -Videoformate" \(S. 68\)](#page-67-0)

### **HDMI-Steuerfunktion**

Verknüpfungsfunktionen zwischen einem Fernseher und diesem Geräts sind mit der Fernbedienung des Fernsehers verfügbar. Wenn ein Fernseher angeschlossen wird, der den Audio Return Channel (ARC) unterstützt, kann dieses ARC-kompatible Gerät über ein einzelnes HDMI-Kabel mit dem Fernseher verbunden werden. Näheres finden Sie unter:

- • ["Bedienung des Geräts mit der Fernbedienung des Fernsehers](#page-33-0) [\(HDMI-Steuerung\)" \(S. 34\)](#page-33-0)
- • ["Anschließen eines Fernsehers, der den Audio Return Channel](#page-17-0) [\(ARC\) unterstützt" \(S. 18\)](#page-17-0)

### **Unterstützung für Wiedergabe von Bluetooth-Geräten**

Inhalte können auf einfache Weise von einem Bluetoothkompatiblen Smartphone, Tablet oder Computer wiedergegeben werden. Darüber hinaus verbessert unsere exklusive Compressed Music Enhancer-Technologie die Klangqualität und -eigenschaften und realisiert eine wirklichkeitsnahe und beeindruckende Tonwiedergabe. Näheres finden Sie unter:

● ["Hören der auf einem einem Bluetooth](#page-31-0)[®](#page-31-0)[-Gerät gespeicherten](#page-31-0) [Musik" \(S. 32\)](#page-31-0)

### **Uneingeschränkte Wiedergabe von Musik bei Verwendung von MusicCast**

Tonmaterial von einem Server, Internetradio oder die Musik von Streamingdiensten kann mit diesem Gerät wiedergegeben werden. Das Gerät kann darüber hinaus Inhalt zur synchronisierten Wiedergabe an andere MusicCast-fähige Geräte verteilen.

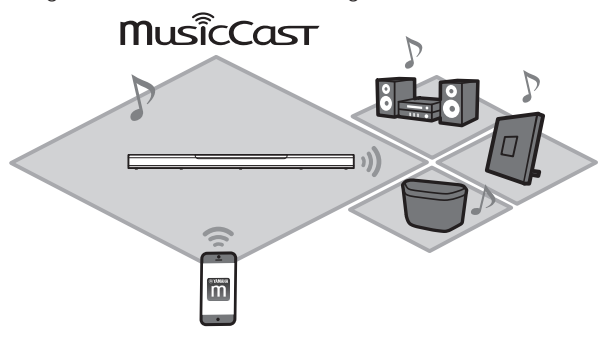

Die App MusicCast CONTROLLER kann zur Steuerung von Funktionen wie Eingangsquellen- und Titelwahl sowie Lautstärkeregelung verwendet werden. Näheres finden Sie unter:

• ["Netzwerkfunktionen und die App MusicCast](#page-21-0) [CONTROLLER" \(S. 22\)](#page-21-0)

Weitere Informationen finden Sie auf der Yamaha-Website.

### **Basserweiterung**

Die Basserweiterungsfunktion betont tiefe Bässe, so dass ein kraftvollerer Sound erhalten wird. Näheres finden Sie unter:

• ["Hören mit verbessertem Bassklang \(Basserweiterung\)" \(S. 31\)](#page-30-0)

### **Klare Stimmen**

Die Funktion für klare Stimmen macht die Sprachwiedergabe, wie etwa Dialoge und Erzählungen, deutlicher. Näheres finden Sie unter:

• ["Deutliche Wiedergabe menschlicher Stimmen \(Clear](#page-30-0) [Voice\)" \(S. 31\)](#page-30-0)

## <span id="page-9-0"></span>**Zubehör**

## **Überprüfen des Zubehörs**

Vergewissern Sie sich, dass die nachstehend aufgeführten Zubehörteile im Lieferumfang enthalten sind.

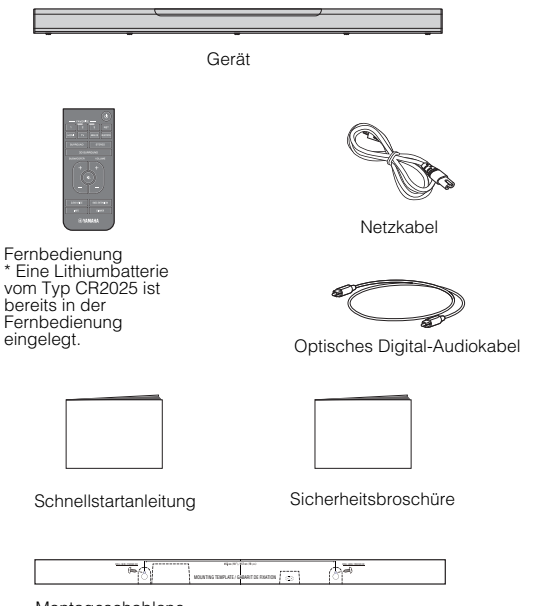

Montageschablone

\* Bei Montage des Geräts an einer Wand zu verwenden.

### **Verwenden der Fernbedienung**

### **Vorbereiten der Fernbedienung**

Entfernen Sie den Isolierstreifen der Batterie vor dem ersten Gebrauch der Fernbedienung.

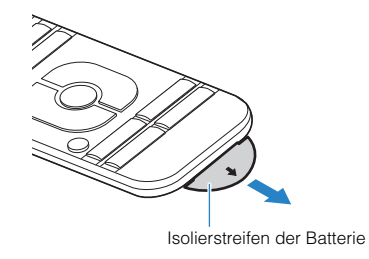

### **Reichweite der Fernbedienung**

Betätigen Sie die Fernbedienung innerhalb des in der nachstehenden Abbildung gezeigten Bereichs.

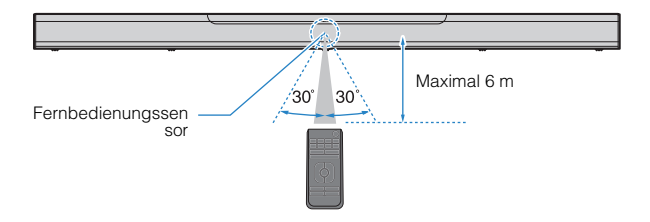

### **Auswechseln der Batterie in der Fernbedienung**

Halten Sie die Sperre fest in Richtung [A] gedrückt und schieben Sie den Batteriehalter dabei in Richtung [B] heraus.

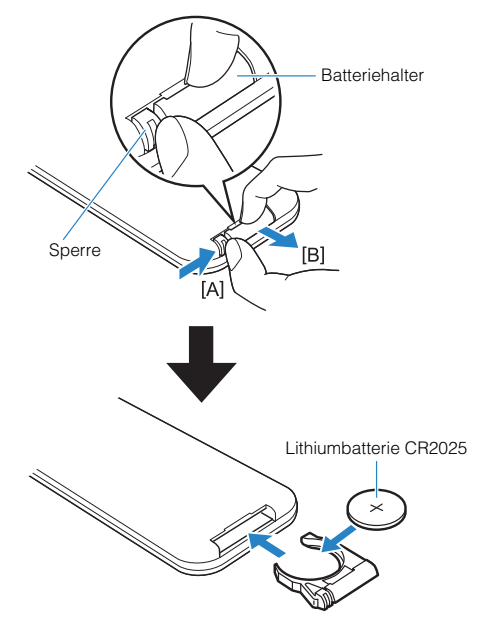

### <span id="page-11-0"></span>**Bezeichnungen und Funktionen der Teile**

### **Bezeichnungen und Funktionen der Teile an der Frontblende/Oberseite**

Die Bezeichnungen und Funktionen der Teile an der Frontblende und der Oberseite sind nachstehend beschrieben.

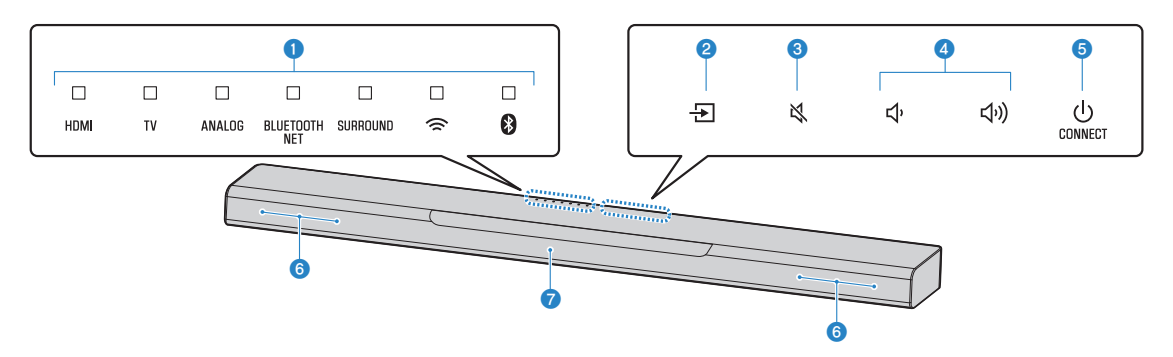

#### **1** Anzeigen

Die Anzeigen an der Oberseite blinken oder leuchten, um den Betriebs- und Einstellungsstatus anzuzeigen. In dieser Anleitung werden Anzeigestatus wie Aus, Leuchten und Blinken wie in den nachstehenden Abbildungen dargestellt.

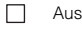

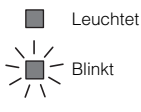

#### **HINWEIS**

 Die Helligkeit der Anzeigen kann mit DIMMER an der Fernbedienung geändert werden. Näheres finden Sie unter:

- ▪ ["Ändern der Helligkeit der Anzeigen](#page-43-0) [\(DIMMER\)" \(S. 44\)](#page-43-0)
- **2 E** (Eingang)

Zum Auswählen der wiederzugebenden Eingangsquelle [\(S. 27](#page-26-0)).

**8 ¥ (Stummschaltung)** 

Zum Stummschalten der Audioausgabe ([S. 27\)](#page-26-0). Durch erneutes Berühren wird die Stummschaltung wieder aufgehoben.

### **<sup>4</sup>**  $\bullet$  **+**  $\bullet$  /  $\bullet$  (Lautstärke +/-)

Zum Einstellen der Lautstärke ([S. 27\)](#page-26-0).

### **6**  $\bullet$  (Ein/Aus)/CONNECT

Zum Ein- oder Ausschalten des Geräts. Dient darüber hinaus zum Anbinden des Geräts an ein Netzwerk mit der App MusicCast CONTROLLER ([S. 24\)](#page-23-0).

#### **HINWEIS**

 Bei aktivierter Standby-Ausschaltautomatik kann es vorkommen, dass das Gerät sich automatisch ausschaltet. Näheres finden Sie unter:

- ▪ ["Aktivieren/Deaktivieren der Standby-](#page-45-0)[Ausschaltautomatik" \(S. 46\)](#page-45-0)
- 6 **Lautsprecher**

#### 7 **Fernbedienungssensoren**

Empfangen Infrarotsignale von der Fernbedienung des Geräts [\(S. 10](#page-9-0)).

#### **HINWEIS**

- **8, 3, 4 und 6 sind Berührungsensoren. Die** Symbole werden zur Bedienung der zugehörigen Funktionen mit der Fingerspitze berührt.
- Legen Sie keine Gegenstände auf dem Touchpanel ab, da diese Berührung Funktionen unerwartet auslösen kann.
- Bei deaktivierter Touchpanel-Bedienung sind über das Touchpanel des Geräts keine Bedienvorgänge möglich. Dies verhindert eine unbeabsichtigte Bedienung des Geräts. Näheres finden Sie unter:

-"Aktivieren/deaktivieren der Touchpanel-[Bedienung \(Kindersicherung\)" \(S. 47\)](#page-46-0)

### **Bezeichnungen und Funktionen der Teile an der Rückwand**

Die Bezeichnungen und Funktionen der Teile an der Rückwand sind nachstehend beschrieben.

Die Abbildungen in dieser Anleitung enthalten zur leichteren Orientierung auch die Beschriftungen neben den Buchsen.

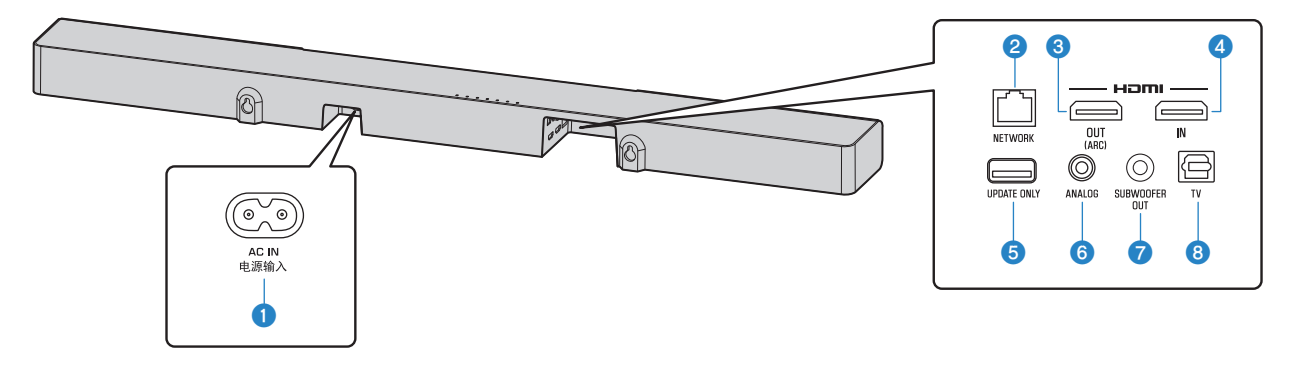

#### 1 **Buchse AC IN**

Hier wird das Netzkabel des Geräts angeschlossen ([S. 21](#page-20-0)).

#### 2 **Buchse NETWORK**

Für die Verbindung mit einem Netzwerk über ein Netzwerkkabel ([S. 23\)](#page-22-0).

#### 3 **Buchse HDMI OUT (ARC)**

Für den Anschluss eines HDMI-kompatiblen Fernsehers und zur Ausgabe von Video-/ Audiosignalen ([S. 18\)](#page-17-0). Wenn ein Fernseher verwendet wird, der den Audio Return Channel (ARC) unterstützt, kann auch das Audiosignal des Fernsehers über diese Buchse eingegeben werden.

### 4 **Buchse HDMI IN**

Für den Anschluss eines HDMI-kompatiblen Abspielgeräts wie BD/DVD-Player, Satellitenund Kabelfernsehtuner und Spielkonsole zur Eingabe von Video/Audiosignalen ([S. 20](#page-19-0)).

#### **6** Buchse UPDATE ONLY

Dient zum Aktualisieren der Firmware dieses Geräts. Die Buchse befindet sich unter der Abdeckung.

Einzelheiten entnehmen Sie bitte der zur Firmware gehörenden Anleitung.

#### 6 **Eingangsbuchse ANALOG**

Für den Anschluss an ein externes Geräts mit einem 3,5-mm Stereo-Ministeckerkabel und zur Eingabe von Audiosignalen ([S. 20\)](#page-19-0).

#### **Buchse SUBWOOFFR OUT**

Für den Anschluss an einen externen Subwoofer über ein Mono-Cinchkabel [\(S. 21](#page-20-0)).

#### 8 **Eingangsbuchse TV**

Für den Anschluss an einen Fernseher mit einem optischen Digital-Audiokabel und zur Eingabe von Audiosignalen [\(S. 19](#page-18-0)).

### **Bezeichnungen und Funktionen der Teile an der Fernbedienung**

Die Bezeichnungen und Funktionen der einzelnen Bedienelemente an der mitgelieferten Fernbedienung sind nachstehend aufgeführt.

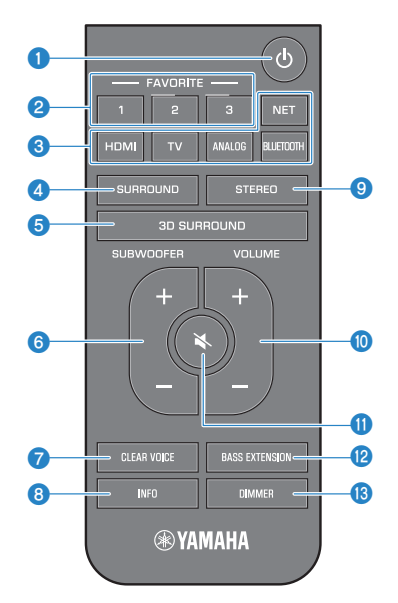

### **1** Taste  $\circled{}$  (Ein/Aus)

Zum Ein-/Ausschalten des Geräts.

#### **Eingeschaltet**

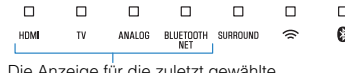

Die Anzeige für die zuletzt gewählte Eingangsquelle leuchtet.

Ausgeschaltet/Netzwerk-Standby ([S. 49\)](#page-48-0)

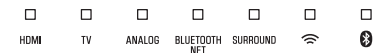

### 2 **Favoriten-Tasten (1–3)**

Zum Registrieren von über ein Netzwerk zur Verfügung stehenden Eingangsquellen (Internetradiosender, auf einem Media-Server gespeicherte Musikdateien) als Favoriten mit der Taste FAVORITE [\(S. 36](#page-35-0)).

#### 3 **Eingangstasten**

Zum Auswählen einer wiederzugebenden Eingangsquelle.

- HDMI : Ton des an der Buchse HDMI IN angeschlossenen Geräts [\(S. 20](#page-19-0))
- TV : Fernsehton [\(S. 18](#page-17-0))
- ANALOG : Ton des an der Eingangsbuchse ANALOG angeschlossenen Geräts [\(S. 20](#page-19-0))
- BLUETOOTH : Ton eines Bluetooth-Geräts [\(S. 32](#page-31-0))
- NET : Über ein Netzwerk empfangene Audio-Inhalte ([S. 27\)](#page-26-0)

### 4 **Taste SURROUND**

Zum Umschalten auf Surround-Wiedergabe [\(S. 30](#page-29-0)).

#### 5 **Taste 3D SURROUND**

Zum Umschalten auf 3D-Surround-Wiedergabe ([S. 30\)](#page-29-0).

### 6 **Taste SUBWOOFER (+/-)**

Zum Einstellen der Lautstärke eines mit dem Gerät verbundenen externen Subwoofers [\(S. 27](#page-26-0)).

### **2** Taste CLEAR VOICE

Zum Aktivieren/Deaktivieren der Funktion für klare Stimmen ([S. 31\)](#page-30-0).

#### 8 **Taste INFO**

Zum Prüfen des Typs des abgespielten Audiosignals sowie der Einstellungen von Funktionen wie die Basserweiterungsfunktion [\(S. 35](#page-34-0)).

### 9 **Taste STEREO**

Zum Umschalten auf Stereo-Wiedergabe (2- Kanäle) [\(S. 30](#page-29-0)).

### : **Taste VOLUME (+/-)**

Zum Einstellen der Lautstärke des Geräts [\(S. 27](#page-26-0)).

### **6** Taste **K** (Stummschaltung)

Zum Stummschalten der Audioausgabe [\(S. 27](#page-26-0)). Durch erneutes Drücken der Taste wird die Stummschaltung wieder aufgehoben.

### B **Taste BASS EXTENSION**

Zum Aktivieren/Deaktivieren der Basserweiterungsfunktion ([S. 31\)](#page-30-0).

### C **Taste DIMMER**

Zum Ändern der Helligkeit der Anzeigen [\(S. 44](#page-43-0)).

# <span id="page-16-0"></span>**VORBEREITUNG**

## **1 Montage**

### **Installieren des Geräts auf einem Fernsehständer o. dgl.**

Positionieren Sie das Gerät auf einem Fernsehständer o. dgl. so, dass das Touchpanel nach oben weist.

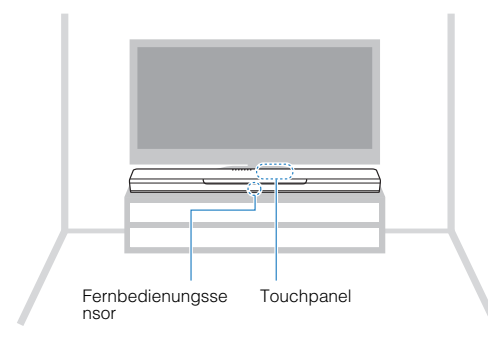

### **ACHTUNG**

- Stellen Sie das Gerät und einen BD/DVD-Player oder ein anderes Gerät nicht direkt übereinander auf. Dies kann zu Funktionsstörungen durch Vibrationen führen.
- Das Gerät enthält nichtmagnetisch abgeschirmte Lautsprecher. Stellen Sie keine Geräte, die empfindlich auf Magnetfelder reagieren (wie z. B. Festplattenlaufwerke), in der Nähe des Geräts auf.

#### **HINWEIS**

 Das Gerät kann auch an eine Wand montiert werden. Die sichere Installation erfordert ein gewisses Maß an bautechnischem Wissen. Bitte beauftragen Sie einen qualifizierten Auftragnehmer oder den Händler mit der Montage des Geräts an einer Wand. Einzelheiten finden Sie unter:

▪ ["Informationen für qualifizierte Auftragnehmer oder Händler" \(S. 70\)](#page-69-0)

# <span id="page-17-0"></span>**2 Anschließen eines Fernsehers**

### **Anschließen eines Fernsehers, der den Audio Return Channel (ARC) unterstützt**

Schließen Sie den Fernseher, der den Audio Return Channel (ARC) unterstützt, über ein HDMI-Kabel (separat erhältlich) an dieses Gerät an.

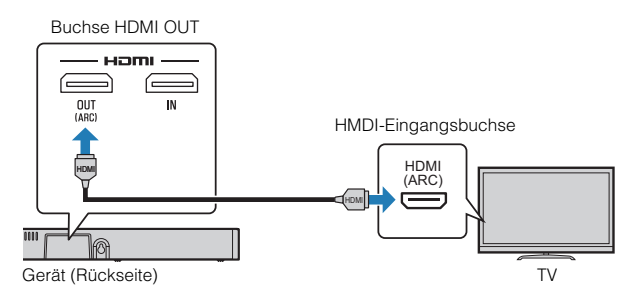

#### **Was ist der Audio Return Channel (ARC)?**

Damit das Gerät den Ton von einem Fernseher wiedergeben kann, muss der Fernseher normalerweise sowohl über ein Audiokabel als auch über ein HDMI-Kabel mit dem Gerät verbunden sein. Wenn der Fernseher jedoch den Audio Return Channel (ARC) unterstützt, können Audiosignale des Fernsehers über das HDMI-Kabel, das die Videosignale vom Gerät an den Fernseher ausgibt, in das Gerät eingegeben werden.

#### **HINWEIS**

- Schließen Sie am Fernseher an der Buchse mit Audio-Rückkanal (durch "ARC" gekennzeichnet) ein HDMI-Kabel an.
- Schalten Sie die HDMI-Steuerung dieses Geräts ein, um den Audio Return Channel (ARC) zu aktivieren. Näheres finden Sie unter:

– ["Konfigurieren der HDMI-Steuerfunktion" \(S. 44\)](#page-43-0)

- Verwenden Sie ein 19-poliges HDMI-Kabel mit aufgedrucktem HDMI-Logo. Ein Kabel mit einer Länge von höchstens 5 m wird empfohlen, um einen Verlust an Signalqualität zu vermeiden.
- Verwenden Sie für die Wiedergabe von 3D- und 4K-Videoinhalten ein hochwertiges High-Speed-HDMI-Kabel.
- Das Gerät unterstützt HDCP Version 2.2, eine Kopierschutztechnologie. Für 4K-Video-Wiedergabe schließen Sie das Gerät an eine (mit HDCP 2.2 kompatible) HDMI-Eingangsbuchse eines mit HDCP 2.2 kompatiblen Fernsehers an.
- Die TV-Eingangsbuchse kann nicht verwendet werden, wenn ein Fernseher am Gerät angeschlossen ist, der den Audio Return Channel unterstützt.

### <span id="page-18-0"></span>**Anschließen eines Fernsehers, der den Audio Return Channel (ARC) nicht unterstützt**

Schließen Sie den Fernseher über ein HDMI-Kabel (separat erhältlich) und ein optisches Digital-Audiokabel (mitgeliefert) an dieses Gerät an.

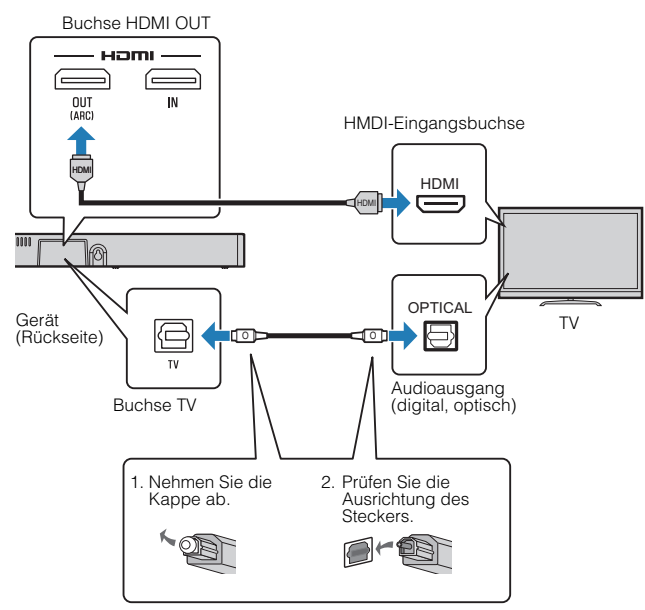

- **HINWEIS**
- Verwenden Sie ein 19-poliges HDMI-Kabel mit aufgedrucktem HDMI-Logo. Ein Kabel mit einer Länge von höchstens 5 m wird empfohlen, um einen Verlust an Signalqualität zu vermeiden.
- Verwenden Sie für die Wiedergabe von 3D- und 4K-Videoinhalten ein hochwertiges High-Speed-HDMI-Kabel.
- Das Gerät unterstützt HDCP Version 2.2, eine Kopierschutztechnologie. Für 4K-Video-Wiedergabe schließen Sie das Gerät an eine (mit HDCP 2.2 kompatible) HDMI-Eingangsbuchse eines mit HDCP 2.2 kompatiblen Fernsehers an.
- Wenn der Fernseher keine optische Buchse hat, verbinden Sie den analogen Audioausgang des Fernsehers mit der Eingangsbuchse ANALOG dieses Geräts. Näheres finden Sie unter:
	- – ["Analoge Verbindung mit einem Abspielgerät" \(S. 20\)](#page-19-0)

# <span id="page-19-0"></span>**3 Anschließen von Abspielgeräten**

### **HDMI-Verbindung mit einem Abspielgerät**

Verbinden Sie ein Abspielgerät wie einen BD/DVD-Spieler über ein HDMI-Kabel (separat erhältlich) mit diesem Gerät. Die Verwendung eine HDMI-Kabels bietet sich für den Anschluss eines Abspielgeräts mit HDMI-Ausgangsbuchse als beste Lösung an.

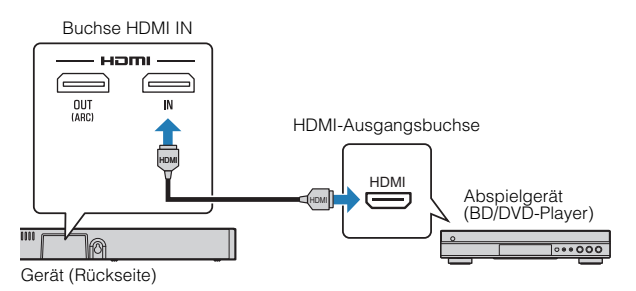

#### **HINWEIS**

- Bei aktivierter HDMI-Steuerfunktion werden Video- und Audio-Inhalte von Abspielgeräten auch dann an den Fernseher ausgegeben, wenn dieses Gerät ausgeschaltet ist (HDMI-Signaldurchleitung). Näheres finden Sie unter:
	- – ["Konfigurieren der HDMI-Steuerfunktion" \(S. 44\)](#page-43-0)
- Verwenden Sie ein 19-poliges HDMI-Kabel mit aufgedrucktem HDMI-Logo. Ein Kabel mit einer Länge von höchstens 5 m wird empfohlen, um einen Verlust an Signalqualität zu vermeiden.
- Verwenden Sie für die Wiedergabe von 3D- und 4K-Videoinhalten ein hochwertiges High-Speed-HDMI-Kabel.
- Das Gerät unterstützt HDCP Version 2.2, eine Kopierschutztechnologie. Für 4K-Video-Wiedergabe verbinden Sie das Gerät mit der HDMI-Ausgangsbuchse eines mit HDCP 2.2 kompatiblen BD/DVD-Players an.

### **Analoge Verbindung mit einem Abspielgerät**

Schließen Sie ein Abspielgerät, wie etwa eine Spielkonsole oder einen Fernseher ohne optischen Digital-Audioausgang, über ein 3,5-mm Stereo-Ministeckerkabel (separat erhältlich) an dieses Gerät an.

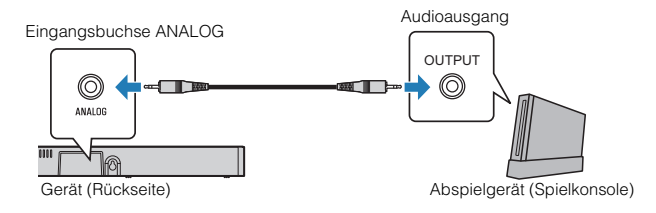

### **VORSICHT**

Wenn die Lautstärke des an der Eingangsbuchse ANALOG dieses Geräts angeschlossenen Geräts geregelt werden kann, stellen Sie die Lautstärke des anderen Geräts auf denselben Pegel ein wie bei anderen mit der Buchse HDMI IN des Geräts verbundenen Geräten, um zu verhindern, dass der Ton mit einer Lautstärke einsetzt, die unerwartet hoch ist.

#### **HINWEIS**

 Der Videoausgang des anderen Geräts wird direkt mit dem Videoeingang des Fernsehers verbunden.

### <span id="page-20-0"></span>**4 Anschließen eines externen Subwoofers**

### **Anschließen eines externen Subwoofers**

Ein externer Subwoofer mit integriertem Verstärker kann über ein Mono-Cinchkabel (separat erhältlich) an das Gerät angeschlossen werden.

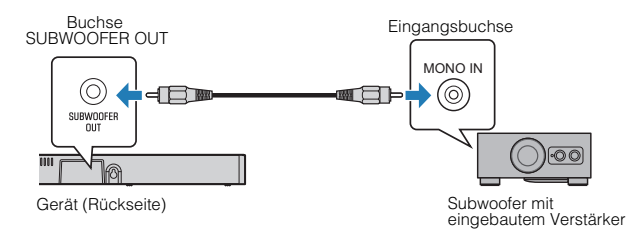

#### **HINWEIS**

 Bei Verwendung eines Yamaha Netzwerk-Subwoofers ist ein Anschluss über Kabel nicht erforderlich. Näheres finden Sie unter:

▪ ["Verwenden von Drahtlos-Lautsprechern \(Funktion MusicCast](#page-46-0) [Surround\)" \(S. 47\)](#page-46-0)

# **5 Anschließen des Netzkabels**

### **Anschließen des Netzkabels**

Nachdem alle Anschlüsse hergestellt sind, schließen Sie das mitgelieferte Netzkabel an die Buchse AC IN des Geräts und an eine Netzsteckdose an.

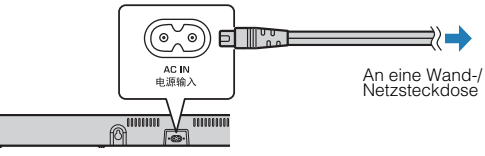

Gerät (Rückseite)

## <span id="page-21-0"></span>**6 Verbinden mit einem Netzwerk**

### **Netzwerkfunktionen und die App MusicCast CONTROLLER**

Eine Netzwerkverbindung ermöglicht den Empfang von Internetradiosendern oder Musikstreamingdiensten und die Wiedergabe von Musikdateien mit AirPlay oder Wiedergabe von auf Ihrem Computer gespeicherten Musikdateien (Media-Server) über dieses Gerät.

In den meisten Fällen ist für die Wiedergabe die App MusicCast CONTROLLER für Mobilgeräte erforderlich. Installieren und verwenden Sie die App MusicCast CONTROLLER auf Ihrem Mobilgerät, um Musikdateien abzuspielen.

Gehen Sie vom Herstellen der Netzwerkverbindung bis zur Wiedergabe in der nachstehenden Reihenfolge vor.

- 1 **Wählen Sie eine kabelgebundene Netzwerkverbindung ([S. 23\)](#page-22-0) oder eine drahtlose Netzwerkverbindung ([S. 23\)](#page-22-0).**
- 2 **Verwenden Sie die App MusicCast CONTROLLER, um das Gerät mit einem Netzwerk zu verbinden und als MusicCast-fähiges Gerät zu registrieren ([S. 24\)](#page-23-0).**
- 3 **Verwenden Sie die App MusicCast CONTROLLER, um Musik über ein Netzwerk\* wiederzugeben [\(S. 39,](#page-38-0) [S. 40,](#page-39-0) [S. 42](#page-41-0), [S. 43](#page-42-0)).**
	- \* AirPlay kann verwendet werden, um Musikdateien ohne Gebrauch der App MusicCast CONTROLLER wiederzugeben.

#### **HINWEIS**

- Um die Netzwerkfunktion nutzen zu können, müssen das Gerät, der Computer und das Mobilgerät mit demselben Router verbunden sein.
- Bei einem Router, der mehrere SSIDs unterstützt, kann der Zugriff auf das Gerät je nach der für die Verbindung verwendeten SSID eingeschränkt sein. Verbinden Sie dieses Gerät und das Mobilgerät mit derselben SSID.
- Auf Ihrem Computer installierte Sicherheitssoftware oder gewisse Netzwerkgeräteeinstellungen (wie eine Firewall) können den Zugang des Geräts zu Ihrem Computer oder zu Internetradiosendern blockieren. In diesem Fall ändern Sie die Sicherheitssoftware- und/oder Netzwerkgeräteeinstellungen.
- Eine Netzwerkverbindung kann nicht hergestellt werden, wenn der MAC-Adressenfilter bei Ihrem Router aktiviert ist. Überprüfen Sie die Einstellungen Ihres Routers.
- Um die Subnetzmaske Ihres Routers manuell zu konfigurieren, übernehmen Sie das von diesem Gerät verwendete Subnetz für alle Geräte.
- Wenn Internetdienste genutzt werden sollen, empfiehlt sich eine Breitbandverbindung.
- Das Gerät kann nicht mit einem Netzwerk verbunden werden, das eine manuelle Einrichtung erfordert. Verbinden Sie das Gerät mit einem DHCP-fähigen Router.

### <span id="page-22-0"></span>**Kabelgebundene Netzwerkverbindungen**

Für eine kabelgebundene Netzwerkverbindung schließen Sie das Gerät mithilfe eines STP-Netzwerkkabels (gerades Kabel der Kategorie 5 oder höher, separat erhältlich) an den Router an.

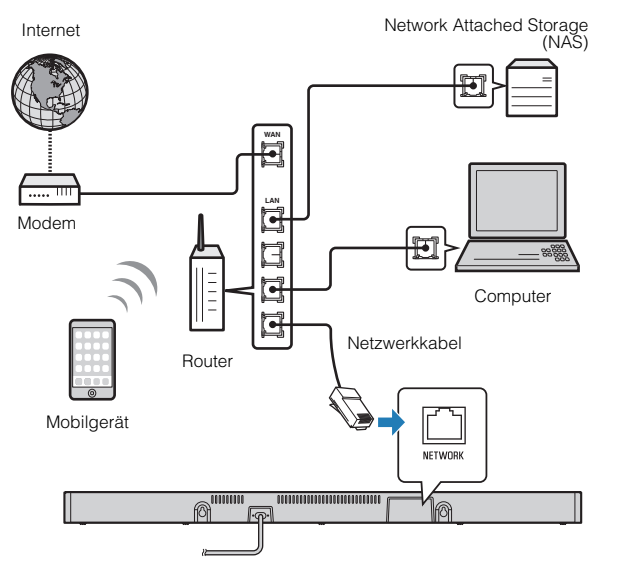

#### **HINWEIS**

 Falls Netzwerkverbindungen oder Einstellungen geändert werden, verwenden Sie die App MusicCast CONTROLLER, um das Gerät mit einem Netzwerk zu verbinden, und registrieren es erneut als ein MusicCast-fähiges Gerät ([S. 24\)](#page-23-0).

### **Drahtlose Netzwerkverbindungen**

Verbinden Sie das Gerät zur Nutzung eines Netzwerks mit einem Wireless Router (Zugangspunkt).

Richten Sie sich nach den folgenden Anweisungen zum Verbinden mit einem Wireless Router (Zugangspunkt).

- • ["Verbinden mit der App MusicCast CONTROLLER \(Registrieren](#page-23-0) [des Geräts als ein MusicCast-fähiges Gerät\)" \(S. 24\)](#page-23-0)
- • ["Netzwerk-Verbindungsaufbau mit der WAC-Funktion" \(S. 52\)](#page-51-0)

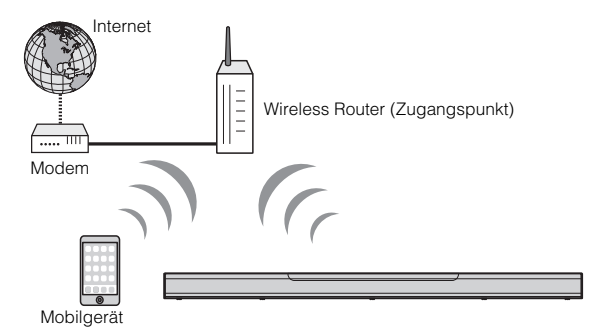

Wenn das Gerät mit einem Drahtlosnetzwerk verbunden ist, leuchtet die Anzeige  $\widehat{\mathcal{F}}$ .

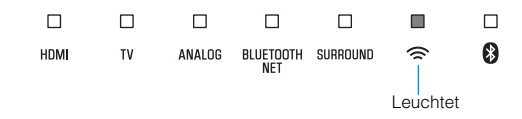

#### **HINWEIS**

 Wenn der Abstand zwischen dem Gerät und dem Wireless Router (Zugriffspunkt) zu groß ist, kann das Gerät eventuell keine Verbindung mit dem Wireless Router (Zugriffspunkt) herstellen. Bringen Sie in solch einem Fall die Geräte näher zueinander.

### <span id="page-23-0"></span>**Verbinden mit der App MusicCast CONTROLLER (Registrieren des Geräts als ein MusicCast-fähiges Gerät)**

Installieren Sie die App MusicCast CONTROLLER auf Ihrem Mobilgerät, um das Gerät mit einem Netzwerk zu verbinden und es als MusicCast-fähiges Gerät zu registrieren.

#### **HINWEIS**

- Vergewissern Sie sich, dass Ihr Mobilgerät mit Ihrem Heim-Router verbunden ist, bevor Sie anfangen.
- In diesem Abschnitt werden zur Veranschaulichung auf einem iPhone und in englischer Sprache dargestellte Bildschirme der App MusicCast CONTROLLER verwendet.
- Bildschirme der App MusicCast CONTROLLER sowie Menübezeichnungen können sich ohne Vorankündigung ändern.
	- **1 Installieren Sie die App MusicCast CONTROLLER auf Ihrem Mobilgerät und öffnen Sie die App.**

 Suchen Sie im App Store oder bei Google Play nach "MusicCast CONTROLLER".

**Tippen Sie auf "Einrichtung".** 

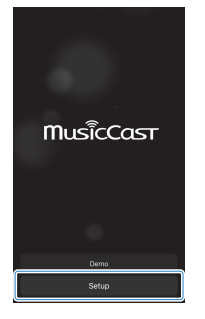

**3 Schalten Sie das Gerät ein und tippen Sie dann auf "Nächster".**

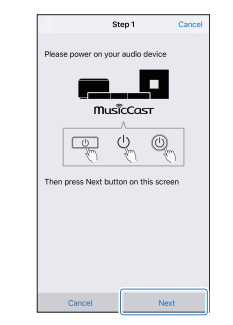

**Berühren und halten Sie <b>***D***/CONNECT** bis die **Anzeige** \* **am Gerät zu blinken beginnt.**

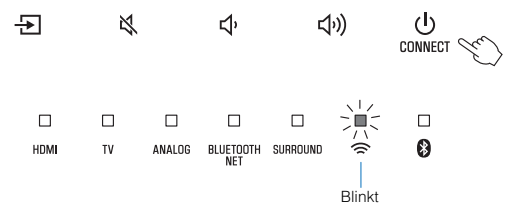

### **5 Folgen Sie den Bildschirmanweisungen, um die Netzwerkeinstellungen zu konfigurieren.**

#### **HINWEIS**

 Wenn ein Bildschirm wie der nachstehende angezeigt wird, folgen Sie den Bildschirmanweisungen, um die Netzwerkeinstellungen zu konfigurieren.

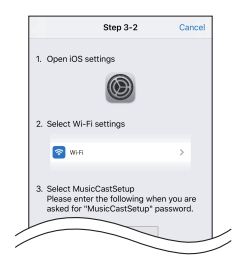

1. Verwenden Sie die Home-Taste an Ihrem Mobilgerät, um zum

Startbildschirm zurückzukehren.

2. Wählen Sie "Wi-Fi" bei "Settings".

3. Wählen Sie "MusicCastSetup" bei "CHOOSE A NETWORK...". Wenn die Anweisungen am Bildschirm zur Eingabe des MusicCastSetup-Passworts auffordern, geben Sie das am Bildschirm angezeigte Passwort ein.

4. Verwenden Sie die Home-Taste, um zur App MusicCast CONTROLLER zurückzukehren.

#### **Eingeben des Router-Passworts**

Wenn ein Bildschirm wie der links unten gezeigte erscheint, wählen Sie das Netzwerk, mit dem das Gerät verbunden werden soll, und geben das Passwort des Routers (Kodierungsschlüssel) ein. Das Router-Passwort (Kodierungsschlüssel) ist häufig am Router selbst vermerkt. Einzelheiten entnehmen Sie bitte der mit dem Router gelieferten Dokumentation.

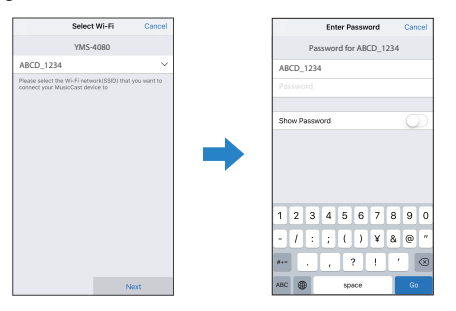

### **6 Um das Gerät als ein MusicCast-fähiges Gerät zu registrieren, konfigurieren Sie die nachstehenden Punkte.**

- Standortname ("Haus", "Johanns Haus" o. dgl.)
- Name und Foto des Zimmers, in dem das Gerät installiert ist

 Der Standortname sowie der Name und das Foto des Zimmers, in dem das Gerät installiert ist, können später geändert werden.

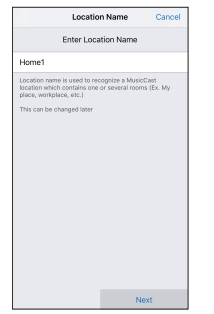

Die Netzwerkverbindung mit der App MusicCast CONTROLLER ist nun abgeschlossen und das Gerät wurde als MusicCast-fähiges Gerät registriert.

#### **HINWEIS**

 Wenn bereits ein anderes MusicCast-fähiges Gerät in der App MusicCast CONTROLLER registriert ist, tippen Sie am Zimmerauswahlbildschirm auf @ (Einstellungen) und wählen dann "Neues Gerät hinzufügen" aus, um das Gerät zur App hinzuzufügen.

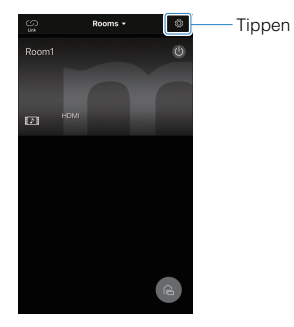

# <span id="page-26-0"></span>**WIEDERGABE**

## **Grundlegende Bedienvorgänge**

### **Grundlegende Bedienschritte für die Wiedergabe**

Die grundlegenden Bedienschritte für die Wiedergabe von Musik sind wie folgt.

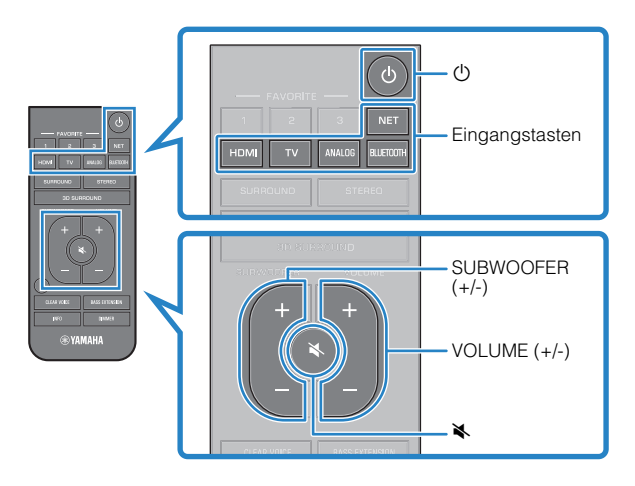

- **1 Drücken Sie** z**, um das Gerät einzuschalten.**
- **2 Schalten Sie die am Gerät angeschlossenen externen Geräte (wie Fernseher oder BD/DVD-Player, Spielkonsole) ein.**

### **3 Verwenden Sie die Eingangstasten zur Auswahl einer wiederzugebenden Eingangsquelle.**

 HDMI: Ton des an der Buchse HDMI IN angeschlossenen Geräts

TV: Fernsehton

 ANALOG: Ton des an der Eingangsbuchse ANALOG angeschlossenen Geräts

BLUETOOTH: Ton von einem Bluetooth-Gerät

NET: Über ein Netzwerk empfangene Audio-Inhalte

 Die Anzeige für die gewählte Eingangsquelle leuchtet. Bei Auswahl von TV **Beispiel**

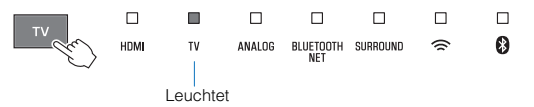

**4 Starten Sie die Wiedergabe am externen Gerät, das in Schritt 3 gewählt wurde.**

### **5 Drücken Sie VOLUME (+/-), um die Lautstärke einzustellen.**

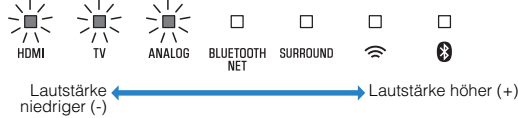

 Wenn der Ton sowohl von den Lautsprechern des Fernsehers als auch von diesem Gerät wiedergegeben wird, schalten Sie den Ton des Fernsehers stumm.

### **6 Stellen Sie den Klang den eigenen Bevorzugungen gemäß ein.**

#### **HINWEIS**

- Einzelheiten zu den Klangeinstellungen finden Sie unter:
	- - ["Wiedergabe mit 3D-Surround-Sound" \(S. 30\)](#page-29-0)
	- – ["Wiedergabe mit Surround-Sound" \(S. 30\)](#page-29-0)
	- – ["Wiedergabe mit 2-Kanal-Stereo-Sound" \(S. 30\)](#page-29-0)
	- – ["Deutliche Wiedergabe menschlicher Stimmen \(Clear Voice\)" \(S. 31\)](#page-30-0)
	- – ["Hören mit verbessertem Bassklang \(Basserweiterung\)" \(S. 31\)](#page-30-0)
- Einzelheiten zur Wiedergabe von Musikdateien, die auf einem Bluetooth-Gerät gespeichert sind, finden Sie unter:
	- -"Hören der auf einem einem Bluetooth[®](#page-31-0)[-Gerät gespeicherten Musik" \(S. 32\)](#page-31-0)
- Näheres zum Wiedergeben von Audio-Inhalten über ein Netzwerk finden Sie unter:
	- – ["Wiedergabe der Musik von iTunes/einem iOS-Gerät mit AirPlay" \(S. 37\)](#page-36-0)
	- – ["Wiedergeben der auf einem Media-Server \(Computer oder NAS\) gespeicherten](#page-38-0) [Musik" \(S. 39\)](#page-38-0)
	- – ["Auswählen eines Internetradiosenders" \(S. 40\)](#page-39-0)
	- – ["Hören eines Musikstreamingdienstes" \(S. 42\)](#page-41-0)
	- – ["Wiedergabe von Titeln, die auf Ihrem Mobilgerät gespeichert sind" \(S. 43\)](#page-42-0)

▪ Zum Stummschalten des Tons, drücken Sie die Taste ■. Drücken Sie ■. ein weiteres Mal, um die Stummschaltung aufzuheben.

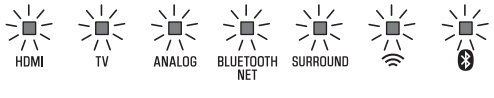

Blinken (bei Stummschaltung)

- Wenn das an der Buchse HDMI IN eingegebene Tonsignal vom Fernseher ausgegeben wird, ändert sich der die Lautstärke beim Drücken der Tasten VOLUME  $(+/-)$  oder  $\blacktriangleright$  nicht.
- Zum Einstellen der Lautstärke eines mit dem Gerät verbundenen externen Subwoofers drücken Sie SUBWOOFER (+/-). Die Subwoofer-Lautstärke kann von der Gesamtlautstärke getrennt geregelt werden.

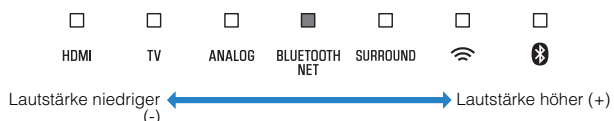

▪ Zum Abspielen von Audio-/Videoinhalten eines am Fernseher angeschlossenen Geräts wählen Sie an diesem Gerät TV als Eingangsquelle und danach am Fernseher mit dessen Eingangswähler das Abspielgerät.

### <span id="page-29-0"></span>**Genießen Sie Ihren Lieblings-Sound**

### **Wiedergabe mit 3D-Surround-Sound**

Drücken Sie je nach Eingangsquelle oder Ihrer eigenen Bevorzugung 3D SURROUND, um auf 3D-Surround-Wiedergabe umzuschalten.

Wenn 3D-Surround-Wiedergabe gewählt ist, wird der Ton dank DTS Virtual:X nicht nur aus horizontalen Richtungen gehört, sondern auch aus verschiedenen Höhen.

Die Anzeige SURROUND leuchtet blau.

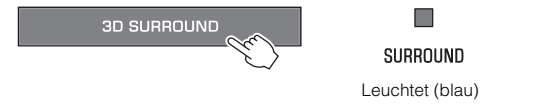

#### **HINWEIS**

 Der Surroundmodus TV Program, Movie, Music, Sports oder Game kann mithilfe der speziellen, auf einem Mobilgerät installierten App MusicCast CONTROLLER gewählt werden, wenn dieses Gerät mit einem Netzwerk verbunden und in der App als MusicCast-fähiges Gerät registriert ist. Näheres finden Sie unter:

▪ ["Verbinden mit der App MusicCast CONTROLLER \(Registrieren des Geräts als](#page-23-0) [ein MusicCast-fähiges Gerät\)" \(S. 24\)](#page-23-0)

### **Wiedergabe mit Surround-Sound**

Drücken Sie je nach Eingangsquelle oder Ihrer eigenen Bevorzugung SURROUND, um auf Surround-Wiedergabe umzuschalten.

Die Anzeige SURROUND leuchtet weiß.

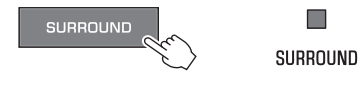

Leuchtet (weiß)

#### **HINWEIS**

 Der Surroundmodus TV Program, Movie, Music, Sports oder Game kann mithilfe der speziellen, auf einem Mobilgerät installierten App MusicCast CONTROLLER gewählt werden, wenn dieses Gerät mit einem Netzwerk verbunden und in der App als MusicCast-fähiges Gerät registriert ist. Näheres finden Sie unter:

▪ ["Verbinden mit der App MusicCast CONTROLLER \(Registrieren des Geräts als](#page-23-0) [ein MusicCast-fähiges Gerät\)" \(S. 24\)](#page-23-0)

### **Wiedergabe mit 2-Kanal-Stereo-Sound**

Drücken Sie STEREO, um auf 2-Kanal-Stereowiedergbe umzuschalten. Sie können die Wiedergabe von Eingangsquellen mit Ihrem bevorzugten Sound-Modus genießen.

Beim Aktivieren der Stereowiedergabe geht die Anzeige SURROUND aus.

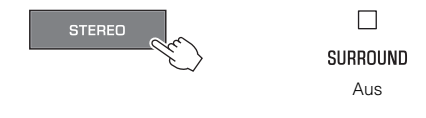

### <span id="page-30-0"></span>**Deutliche Wiedergabe menschlicher Stimmen (Clear Voice)**

Drücken Sie CLEAR VOICE, um die Funktion für klare Stimmen einzuschalten. Menschliche Stimmen wie beispielsweise Dialoge in Spielfilmen und TV-Shows oder Nachrichten und Sportberichterstattung werden deutlich wiedergegeben.

Drücken Sie die Taste ein weiteres Mal, um die Funktion zu deaktivieren.

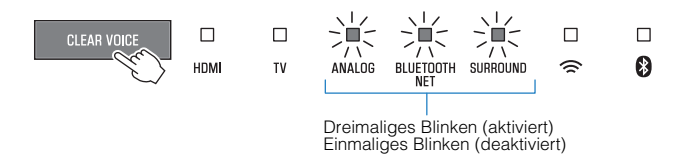

#### **HINWEIS**

 Durch Drücken von INFO können Sie prüfen, ob die Funktion für klare Stimmen aktiviert oder deaktiviert ist. Näheres finden Sie unter:

▪ ["Ablesen von Tonsignalinformationen und Funktionseinstellungen" \(S. 35\)](#page-34-0)

### **Hören mit verbessertem Bassklang (Basserweiterung)**

Drücken Sie BASS EXTENSION, um die Basserweiterungsfunktion einzuschalten. Sie hören Musik nun mit erweiterter Basswiedergabe und einem krüftigeren Klang.

Drücken Sie die Taste ein weiteres Mal, um die Funktion zu deaktivieren.

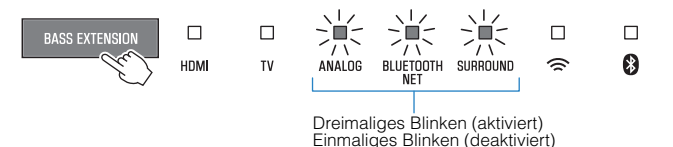

#### **HINWEIS**

 Durch Drücken von INFO können Sie prüfen, ob die Basserweiterungsfunktion aktiviert oder deaktiviert ist. Näheres finden Sie unter:

▪ ["Ablesen von Tonsignalinformationen und Funktionseinstellungen" \(S. 35\)](#page-34-0)

### <span id="page-31-0"></span>**Verwendung eines Bluetooth®-Geräts**

### **Hören der auf einem einem Bluetooth®- Gerät gespeicherten Musik**

Auf einem Bluetooth-Gerät wie einem Smartphone, Smart-Speaker oder digitalen Musik-Player gespeicherte Musikdateien können über eine drahtlose Verbindung mit diesem Gerät wiedergegeben werden.

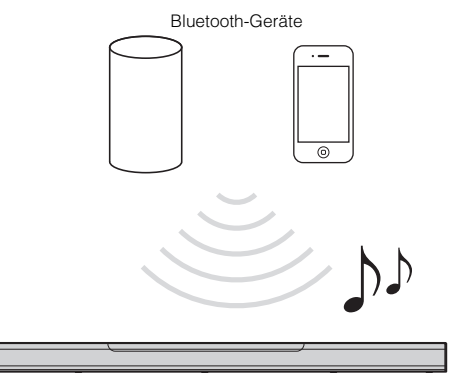

#### **HINWEIS**

 Die Netzwerk-Standby-Funktion ist standardmäßig aktiviert. Wenn ein Bluetooth-Gerät einen Verbindungsaufbau anfordert, während dieses Gerät ausgeschaltet ist, wird es eingeschaltet und ist sofort bereit, den Ton vom Bluetooth-Gerät wiederzugeben. Näheres finden Sie unter:

▪ ["Aktivieren/Deaktivieren der Netzwerk-Standby-Funktion" \(S. 49\)](#page-48-0)

### **Drücken Sie BLUETOOTH, um "Bluetooth" als Eingangsquelle auszuwählen.**

Die Anzeige BLUETOOTH/NET am Gerät blinkt.

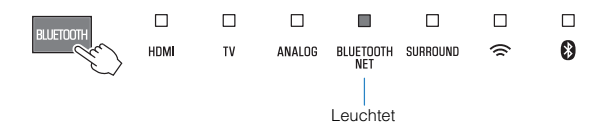

#### **HINWEIS**

 Wenn zuvor Bluetooth-Geräte verbunden waren, stellt das Gerät beim Drücken von BLUETOOTH eine Verbindung zum zuletzt verbundenen Gerät her.

### **2 Aktivieren Sie am Bluetooth-Gerät die Bluetooth-Funktion.**

 Am Bluetooth-Gerät wird eine Liste mit Bluetooth-Geräten angezeigt.

### **3 Wählen Sie dieses Gerät aus der Liste aus.**

 Wenn dieses Gerät als MusicCast-fähiges Gerät registriert ist, wird der für das Gerät angegebene Zimmername in der Liste angezeigt. Anderenfalls wird "YMS-4080 XXXXX Bluetooth" angezeigt.

Wenn ein Passkey (PIN) erforderlich ist, geben Sie die Nummer "0000" ein.

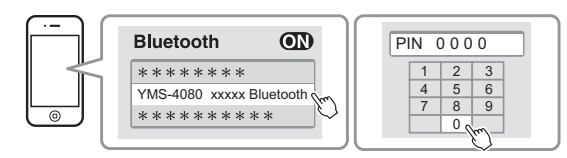

 Sobald die Verbindung zwischen dem Bluetooth-Gerät und diesem Gerät hergestellt ist, wird eine Bestätigungsmeldung am Bluetooth-Gerät angezeigt, und die Anzeige @ an diesem Gerät leuchtet blau.

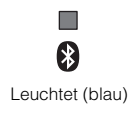

### **4 Geben Sie einen Song auf dem Bluetooth-Gerät wieder.**

 Dieses Gerät gibt dann den Ton des Bluetooth-Geräts wieder.

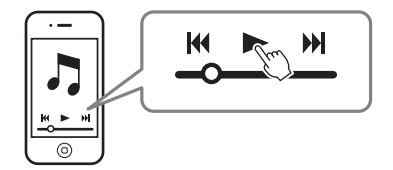

#### **HINWEIS**

- Zum Beenden der Bluetooth-Verbindung führen Sie einen der folgenden Bedienungsvorgänge aus.
	- Schalten Sie die Bluetooth-Funktion am Bluetooth-Gerät ein.
	- Halten Sie BLUETOOTH länger als 3 Sekunden gedrückt.
	- Wählen Sie eine andere Eingangsquelle als Bluetooth an diesem Gerät.
	- Schalten Sie das Gerät aus.
- Wenn die Bluetooth-Verbindung beendet wird, während dieses Gerät auf den Eingang BLUETOOTH eingestellt ist, geht die Anzeige <sup>®</sup> aus, und das Gerät versetzt sich in den Verbindungs-Wartestatus.
- Stellen Sie die Lautstärke am Bluetooth-Gerät je nach Bedarf ein.
- Achten Sie beim Bluetooth-Verbindungsaufbau darauf, dass das Bluetooth-Gerät und dieses Gerät nicht weiter als 10 m voneinander entfernt sind.
- Weitergehende Informationen entnehmen Sie der mit dem Bluetooth-Gerät gelieferten Dokumentation.

### <span id="page-33-0"></span>**Nützliche Funktionen für die Wiedergabe**

### **Bedienung des Geräts mit der Fernbedienung des Fernsehers (HDMI-Steuerung)**

Die HDMI-Steuerfunktion koordiniert den Betrieb eines Fernsehers und dieses Geräts so, dass das Gerät mit der Fernbedienung des Fernsehers gesteuert werden kann.

Wenn dieses Gerät über ein HDMI-Kabel mit einem Fernseher verbunden ist, so können die nachstehenden Funktionen mit der Fernbedienung des Fernsehers gesteuert werden.

#### **Mit der Fernbedienung des Fernsehers steuerbare Funktionen**

Fernbedienung des Fernsehers (Beispiel)

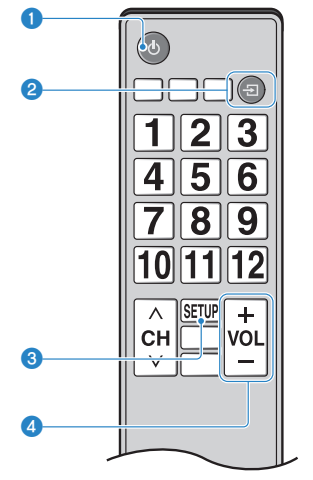

#### 1 **Ein-/Ausschalten**

Der Fernseher und dieses Gerät werden gleichzeitig ein-/ ausgeschaltet.

#### 2 **Umschalten von Eingangsquellen**

Die Eingangsquelle dieses Geräts wechselt beim Umschalten der Eingangsquelle des Fernsehers entsprechend.

Wenn beispielsweise am Fernseher ein Fernsehprogramm gewählt wird, wird die Audioeingangsquelle dieses Geräts bei Gebrauch der ARC-Funktion auf die Buchse HDMI OUT (ARC) oder auf die Eingangsbuchse TV umgelegt.

Auch wenn ein an der Buchse HDMI IN des Geräts angeschlossener BD/DVD-Player mit der Fernbedienung des Fernsehers gewählt wird, wechselt die Eingangsquelle des Geräts zu HDMI.

#### 3 **Wechseln des Geräts für Audioausgabe**

Es kann zwischen dem Fernseher und diesem Gerät als Audioausgabegerät umgeschaltet werden

#### 4 **Einstellung der Lautstärke**

Die Lautstärke dieses Geräts kann eingestellt werden, wenn der Fernseher auf Audioausgabe über dieses Gerät eingestellt ist.

#### **HINWEIS**

▪ Wenn Sie das Gerät nicht mit der Fernbedienung des Fernsehers steuern können, konfigurieren Sie die HDMI-Steuerfunktion Ihres Fernsehers und dieses Geräts. Näheres finden Sie unter:

– ["Konfigurieren der HDMI-Steuerfunktion" \(S. 44\)](#page-43-0)

- Die Eingangsquelle kann umgeschaltet werden, während das Gerät ausgeschaltet ist (HDMI-Signaldurchleitung).
- Die am Fernseher angezeigte Lautstärke kann von der an diesem Gerät angezeigten abweichen.

### <span id="page-34-0"></span>**Ablesen von Tonsignalinformationen und Funktionseinstellungen**

Der Typ des abgespielten Audiosignals sowie die Einstellungen von Funktionen wie die Basserweiterungsfunktion können anhand des Status der Anzeigen abgelesen werden.

### **1 Drücken Sie an der Fernbedienung auf INFO.**

 Nach dem Drücken von INFO vermitteln die Anzeigen am Gerät drei Sekunden lang die folgenden Audioinformationen.

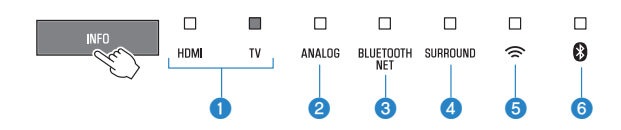

1 **Zeigen den Typ des Audiosignals an.**

HDMI leuchtet (weiß): Dolby Digital HDMI leuchtet (rot): DTS TV leuchtet (weiß): AAC HDMI und TV sind aus: PCM/analoges Eingangssignal/kein Eingangssignal

2 **Zeigt an, ob Dolby Pro Logic II aktiviert oder deaktiviert ist. Dolby Pro Logic II wird automatisch aktiviert, wenn 2-Kanal-Stereosignale mit Surround-Sound wiedergegeben werden.**

Leuchtet: Aktiviert

Aus: Deaktiviert

3 **Zeigt die Einstellung der Basserweiterungsfunktion an.**

Leuchtet: Aktiviert Aus: Deaktiviert

- 4 **Zeigt die Einstellung der Funktion für klare Stimmen an.** Leuchtet: Aktiviert Aus: Deaktiviert
- 5 **Zeigen die Einstellung der Netzwerk-Standby-Funktion.** Leuchtet: Aktiviert Aus: Deaktiviert
- 6 **Zeigen die Einstellung der Bluetooth-Funktion.** Leuchtet (blau): Aktiviert Aus: Deaktiviert

### <span id="page-35-0"></span>**Registrieren von Favoriten im Gerät**

Mit der Taste FAVORITE können Sie über ein Netzwerk empfangene Eingangsquellen (Internetradiosender, auf einem Media-Server gespeicherte Musikdateien usw.) als Favoriten registrieren.

### **1 Geben Sie die zu registrierende Eingangsquelle wieder.**

["Wiedergabe von Musik, die auf einem Media-Server](#page-38-0) [\(Computer oder NAS\) gespeichert ist" \(S. 39\)](#page-38-0)

["Internetradio hören" \(S. 40\)](#page-39-0)

["Hören von Musikstreamingdiensten" \(S. 42\)](#page-41-0)

### **2 Halten Sie FAVORITE 1, 2 oder 3 mindestens drei Sekunden lang gedrückt.**

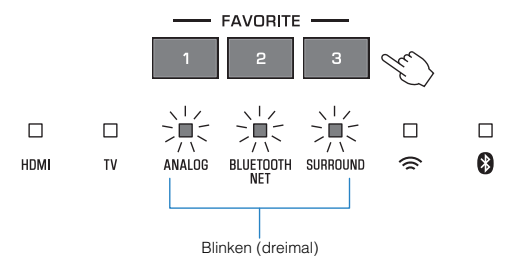

### **Wiedergeben von als Favoriten registrierten Eingangsquellen**

**1 Drücken Sie die Taste, FAVORITE 1, 2 oder 3, der der gewünschte Internetradiosender zugewiesen wurde.**

#### **HINWEIS**

 FAVORITE 1, 2 oder 3 per Fernbedienung zugeordnete Eingangsquellen werden auch in der App MusicCast CONTROLLER als "Favoriten" 1, 2 und 3 zugeordnet. Wenn einer der Favoriten 1, 2 oder 3 entweder am Gerät selbst oder in der App MusicCast CONTROLLER geändert wird, ändert dies auch automatisch den entsprechenden Favoriten in der App bzw. am Gerät.
# **Wiedergabe von Musik mit AirPlay**

### **Wiedergabe der Musik von iTunes/einem iOS-Gerät mit AirPlay**

Musikdateien von iTunes oder auf einem iOS-Gerät wie einem iPhone gespeicherte Musikdateien können auf dem Gerät mithilfe der AirPlay-Funktion über ein Netzwerk wiedergegeben werden.

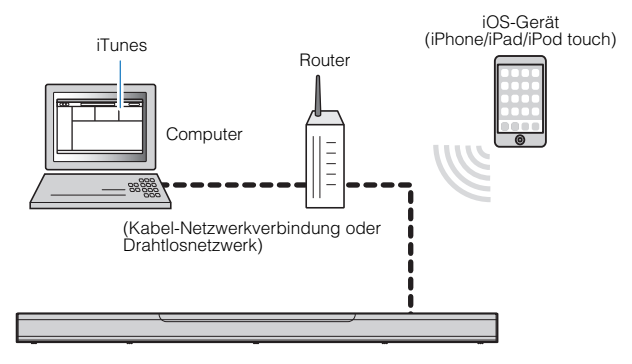

**1 Starten Sie iTunes am Computer oder rufen Sie den Wiedergabebildschirm am iOS-Gerät auf.**

**2 Klicken oder tippen Sie das AirPlay-Symbol in iTunes oder am iOS-Gerät an und wählen Sie dieses Gerät (den Netzwerknamen dieses Geräts) als Audioausgabegerät.**

 Bei einem iOS-Gerät wird das AirPlay-Symbol auf demn Wiedergabebildschirm der Musik-App oder im Kontrollzentrum angezeigt.

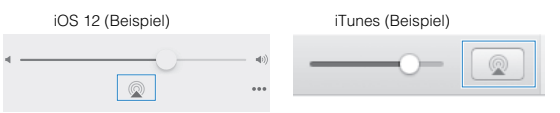

### **3 Wählen Sie einen Titel und starten Sie die Wiedergabe in iTunes oder am iOS-Gerät.**

Das Gerät wählt automatisch "AirPlay" als Eingangsquelle aus, und die Wiedergabe startet. Die Lautstärke dieses Geräts kann ebenfalls mit iTunes oder am iOS-Gerät eingestellt werden.

# **A** VORSICHT

▪ Wenn die Lautstärkeregelung in iTunes oder am iOS-Gerät verwendet wird, kann die Lautstärke unerwartet hoch sein. Dies kann zu einer Beschädigung des Geräts oder der Lautsprecher führen. Falls die Lautstärke während der Wiedergabe plötzlich zunimmt, stoppen Sie sofort die Wiedergabe in iTunes oder am iOS-Gerät.

#### **HINWEIS**

 Die Netzwerk-Standby-Funktion ist standardmäßig aktiviert. Wenn eine Musikdatei von iTunes oder eine auf einem iOS-Gerät gespeicherte Musikdatei wiedergegeben wird, während dieses Gerät ausgeschaltet ist, wird es eingeschaltet und ist sofort bereit für die Wiedergabe des Tons von iTunes oder vom iOS-Gerät. Näheres finden Sie unter:

▪ ["Aktivieren/Deaktivieren der Netzwerk-Standby-Funktion" \(S. 49\)](#page-48-0)

# **Wiedergabe von Musik, die auf einem Media-Server (Computer oder NAS) gespeichert ist**

### **Wiedergeben der auf einem Media-Server (Computer oder NAS) gespeicherten Musik**

Auf einem Media-Server gespeicherte Musik kann mit diesem Gerät wiedergegeben werden.

#### **HINWEIS**

- Zunächst muss die Medienfreigabe für dieses Gerät am Media-Server eingerichtet werden. Anweisungen zur Medienfreigabe finden Sie in der mit dem Computer (oder NAS) bzw. der App gelieferten Dokumentation.
- Verwenden Sie zum Wiedergeben von Musik die auf einem Mobilgerät installierte App MusicCast CONTROLLER. Registrieren Sie das Gerät vorsorglich im MusicCast-Netzwerk. Näheres finden Sie unter:
	- – ["Verbinden mit der App MusicCast CONTROLLER \(Registrieren des Geräts als](#page-23-0) [ein MusicCast-fähiges Gerät\)" \(S. 24\)](#page-23-0)
- Dieses Gerät und der Media-Server müssen mit demselben Wireless Router verbunden sein.
- Während der Verwendung einer drahtlosen Netzwerkverbindung kann es eventuell zu Tonunterbrechungen kommen. Verwenden Sie in diesem Fall eine Netzwerk-Kabelverbindung.
- Einzelheiten zu den abspielbaren Dateiformaten finden Sie unter:
	- – ["Unterstützte Dateiformate" \(S. 69\)](#page-68-0)
- **1 Verwenden Sie die App MusicCast CONTROLLER, um das Zimmer des Geräts zu wählen (Zimmer1 o. dgl.).**
- **2 Tippen Sie auf** (Server).

### **3 Folgen Sie den Anweisungen am Bildschirm, um einen Titel auszuwählen.**

#### **HINWEIS**

Wenn eine Musikdatei als "Favorites" Nr. 1, 2 oder 3 in der App MusicCast CONTROLLER registriert ist, kann die registrierte Musikdatei mit FAVORITE 1, 2 oder 3 auf der Fernbedienung wiedergegeben werden. Näheres finden Sie unter:

▪ ["Registrieren von Favoriten im Gerät" \(S. 36\)](#page-35-0)

# **Internetradio hören**

### **Auswählen eines Internetradiosenders**

Wählen Sie einen Internetradiosender und starten Sie die Wiedergabe.

#### **HINWEIS**

- Zum Auswählen eines Internetradiosenders verwenden Sie die auf einem Mobilgerät installierte App MusicCast CONTROLLER. Registrieren Sie das Gerät vorsorglich im MusicCast-Netzwerk. Näheres finden Sie unter:
	- – ["Verbinden mit der App MusicCast CONTROLLER \(Registrieren des Geräts als](#page-23-0) [ein MusicCast-fähiges Gerät\)" \(S. 24\)](#page-23-0)
- Gewisse Internetradiosender sind möglicherweise nicht verfügbar.
- Diese Funktion nutzt den umfangreichen Katalog von airable.Radio. "airable" ist ein Dienst der Tune In GmbH.
- Dieser Dienst kann ohne Vorankündigung eingestellt werden.
	- **1 Verwenden Sie die App MusicCast CONTROLLER, um das Zimmer des Geräts zu wählen (Zimmer1 o. dgl.).**
- **2 Tippen Sie auf**  $\oplus$  (Net Radio).
- **3 Wählen Sie einen Sender aus der Liste aus.**

#### **HINWEIS**

Wenn ein Internetradiosender als "Favorites" Nr. 1, 2 oder 3 in der App MusicCast CONTROLLER registriert ist, kann der registrierte Internetradiosender mit NET RADIO 1, 2 oder 3 auf der Fernbedienung wiedergegeben werden. Näheres finden Sie unter:

▪ ["Registrieren von Favoriten im Gerät" \(S. 36\)](#page-35-0)

### **Setzen eines Lesezeichens für einen Internetsender**

Sie können ein Lesezeichen für einen spielenden Internetsender setzen.

#### **HINWEIS**

 Zum Auswählen eines Internetradiosenders verwenden Sie die auf einem Mobilgerät installierte App MusicCast CONTROLLER. Registrieren Sie das Gerät vorsorglich im MusicCast-Netzwerk. Näheres finden Sie unter:

▪ ["Verbinden mit der App MusicCast CONTROLLER \(Registrieren des Geräts als](#page-23-0) [ein MusicCast-fähiges Gerät\)" \(S. 24\)](#page-23-0)

### **1 Wählen Sie einen Internetradiosender.**

**2 Tippen Sie auf dem Wiedergabebildschirm auf**  und dann auf "Add Bookmark".

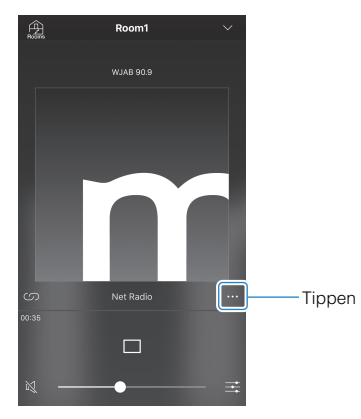

**Abrufen registrierter Internetradiosender**

**1** Tippen Sie auf "Radio" dann auf "Favorites", um<br>den gewünschten Internetradiosender **auszuwählen.**

### **Hören eines Musikstreamingdienstes**

Sie können mithilfe der auf einem Mobilgerät installierten App MusicCast CONTROLLER einen Musikstreamingdienst hören. Wählen Sie im Bildschirm von MusicCast CONTROLLER den Zimmernamen, der für das Gerät angegeben wurde, und wählen Sie dann den einzustellenden Streamingdienst anhand seines Sendernamens. Näheres finden Sie in der App MusicCast CONTROLLER.

#### **HINWEIS**

- Dienste sind auf bestimmte Gebiete beschränkt.
- Vom Gerät unterstützte Dienste stehen je nach dem Gebiet, in dem das Gerät erworben wurde, möglicherweise nicht zur Verfügung.
- Dienste können ohne Vorankündigung Änderungen erfahren oder eingestellt werden.
- Zum Hören eines Streamingdienstes verwenden Sie die auf einem Mobilgerät installierte App MusicCast CONTROLLER. Registrieren Sie das Gerät vorsorglich im MusicCast-Netzwerk. Näheres finden Sie unter:
	- – ["Verbinden mit der App MusicCast CONTROLLER \(Registrieren des Geräts als](#page-23-0) [ein MusicCast-fähiges Gerät\)" \(S. 24\)](#page-23-0)
- Einzelheiten zu Musikstreamingdiensten finden Sie in den Supplements für Streamingdienste. Besuchen Sie die Site mit Yamaha Downloads um das Supplement herunterzuladen.

https://download.yamaha.com/

# **Wiedergabe von auf Mobilgeräten gespeicherter Musik**

### **Wiedergabe von Titeln, die auf Ihrem Mobilgerät gespeichert sind**

Sie können Titel, die auf Ihrem Mobilgerät gespeichert sind, über ein Netzwerk wiedergeben.

Verwenden Sie zum Wiedergeben von Titeln die auf Ihrem Mobilgerät installierte App MusicCast CONTROLLER.

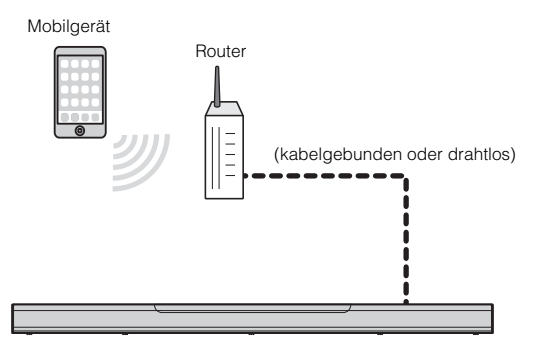

#### **HINWEIS**

 Zum Verwenden dieser Funktion müssen Sie das Gerät vorsorglich im MusicCast-Netzwerk registrieren. Näheres finden Sie unter:

- ▪ ["Verbinden mit der App MusicCast CONTROLLER \(Registrieren des Geräts als](#page-23-0) [ein MusicCast-fähiges Gerät\)" \(S. 24\)](#page-23-0)
- **1 Verwenden Sie die App MusicCast CONTROLLER, um das Zimmer des Geräts zu wählen (Zimmer1 o. dgl.).**
- **2 Tippen Sie auf (der Name des Mobilgeräts).**

**Wählen Sie einen Titel von "Playlisten", "Interpreten" usw. aus.**

# <span id="page-43-0"></span>**KONFIGURATIONEN**

**Konfigurieren verschiedener Funktionen**

# **Ändern der Helligkeit der Anzeigen (DIMMER)**

Sie können die Helligkeit der Anzeigen am Gerät verändern.

Bei jeder Betätigung von DIMMER ändert sich die Helligkeit der Anzeigen nach dem folgenden Schema.

Schwach (Standardeinstellung)  $\rightarrow$  aus  $\rightarrow$  hell  $\rightarrow$  schwach  $\rightarrow$  ...

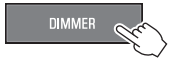

Nur nach einem Bedienungsvorgang leuchten die Anzeigen kurz hell und nach einigen Sekunden wieder mit der vorgegebenen Helligkeit.

# **Konfigurieren der HDMI-Steuerfunktion**

Die HDM-Steuerfunktion (Verknüpfungsfunktion) kann je nach Bedarf aktiviert oder deaktiviert werden. Diese Funktion koordiniert den Betrieb eines Fernsehers und dieses Geräts so, dass das Gerät mit der Fernbedienung des Fernsehers gesteuert werden kann. Diese Funktion ist standardmäßig aktiviert.

### **1 Schalten Sie das Gerät aus.**

**2 Halten Sie HDMI mindestens drei Sekunden lang gedrückt.**

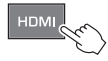

Die HDMI-Steuerfunktion wird aktiviert oder deaktiviert, und das Gerät schaltet sich ein. Die Anzeige gibt den Status der HDMI-Steuerfunktion mehrere Sekunden lang an, wonach alle Anzeigen leuchten.

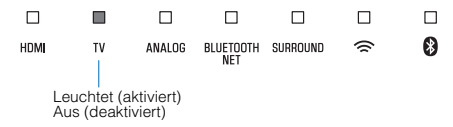

#### **HINWEIS**

- Aktivieren Sie die HDMI-Steuerfunktion, wenn ein Fernseher angeschlossen wird, der den Audio Return Channel (ARC) unterstützt, oder wenn mit HDMI-Signaldurchleitung gearbeitet wird. Näheres finden Sie unter:
	- – ["Anschließen eines Fernsehers, der den Audio Return Channel \(ARC\)](#page-17-0) [unterstützt" \(S. 18\)](#page-17-0)
	- – ["Bedienung des Geräts mit der Fernbedienung des Fernsehers \(HDMI-](#page-33-0)[Steuerung\)" \(S. 34\)](#page-33-0)
- Wenn das Gerät nicht mit der Fernbedienung des Fernsehers bedient werden kann, prüfen Sie, ob die HDMI-Steuerfunktion an diesem Gerät sowie auch am Fernseher aktiviert ist. Näheres finden Sie unter:
	- – ["Das Gerät lässt sich mit der Fernbedienung des Fernsehers nicht](#page-57-0) [bedienen" \(S. 58\)](#page-57-0)
- Bei deaktivierter HDMI-Steuerfunktion verbraucht das Gerät weniger Strom.

# <span id="page-44-0"></span>**Konfigurieren der HDMI-Audioausgabe**

Sie können das Gerät wählen, von dem die über die Buchse HDMI IN dieses Geräts eingegebenen Tonsignale wiedergegeben werden, wenn die HDMI-Steuerfunktion deaktiviert ist. HDMI-Ton wird standardmäßig von diesem Gerät wiedergegeben.

#### **Einstellungen**

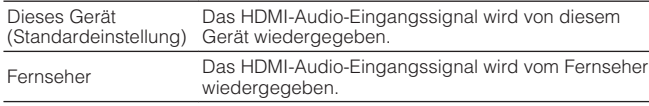

### **1 Schalten Sie das Gerät aus.**

### **2 Halten Sie SURROUND mindestens drei Sekunden lang gedrückt.**

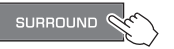

Die HDMI-Audioausgabe wechselt zwischen diesem Gerät und dem Fernseher, und das Gerät schaltet sich ein. Die Anzeige gibt den Status der HDMI-

Audioausgabe mehrere Sekunden lang an, wonach alle Anzeigen leuchten.

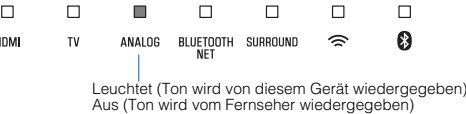

#### **HINWEIS**

- Bei der Wiedergabe eines HDMI-Audio-Eingangssignals vom Fernseher kann die Lautstärke nicht mit diesem Gerät eingestellt werden. Die Lautstärke wird am Fernseher eingestellt.
- Einzelheiten zur HDMI-Steuerfunktion finden Sie unter:
	- – ["Konfigurieren der HDMI-Steuerfunktion" \(S. 44\)](#page-43-0)
- Zum Konfigurieren der HDMI-Audioausgabe bei aktivierter HDMI-Steuerfunktion wählen Sie das Audioausgabegerät, das für den an diesem Gerät angeschlossenen Fernseher konfiguriert ist.
- Die an der Buchse HDMI IN dieses Geräts eingegebenen HDMI-Videosignale werden immer an der Buchse HDMI OUT (ARC) des Geräts ausgegeben.

### <span id="page-45-0"></span>**Aktivieren/Deaktivieren der Standby-Ausschaltautomatik**

Aktivieren der Standby-Ausschaltautomatik verhindert, dass das Gerät bei Nichtgebrauch eingeschaltet bleibt. Bei aktivierter Standby-Ausschaltautomatik schaltet sich das Gerät in einem der nachstehenden Fälle automatisch aus.

- 8 Stunden lang keine Bedienung
- 20 Minuten lang keine Audio-Signaleingabe und keine Bedienung, wenn BLUETOOTH oder HDMI als Eingangsquelle gewählt ist.

**1 Schalten Sie das Gerät aus.**

**2 Berühren und halten Sie <b>2 und berühren und halten Sie dann <b>(b/CONNECT** am Gerät **mindestens drei Sekunden lang.**

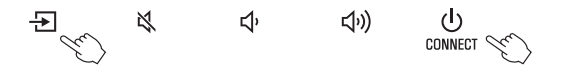

 Die Standby-Ausschaltautomatik wird aktiviert oder deaktiviert, und das Gerät schaltet sich ein. Die Anzeige gibt den Status der Standby-Ausschaltautomatik mehrere Sekunden lang an, wonach alle Anzeigen leuchten.

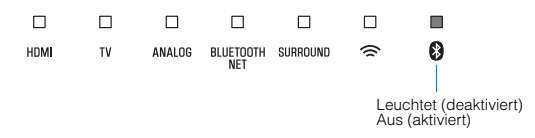

#### **HINWEIS**

 Die Standardeinstellung für die Standby-Ausschaltautomatik variiert je nach Land bzw. Gebiet.

- Modelle für Großbritannien, Europa und Korea: aktiviert
- Andere Modelle: deaktiviert

### <span id="page-46-0"></span>**Aktivieren/deaktivieren der Touchpanel-Bedienung (Kindersicherung)**

Die Bedienung über das Touchpanel kann deaktiviert werden um zu verhindern, dass Kinder das Gerät versehentlich bedienen. Bei deaktivierter Touchpanel-Bedienung sind Bedienvorgänge nur per Fernbedienung oder mit der speziellen, kostenlosen App "MusicCast CONTROLLER" möglich. Diese Funktion ist standardmäßig aktiviert.

### **1 Schalten Sie das Gerät aus.**

**2 Halten Sie INFO mindestens drei Sekunden lang gedrückt.**

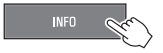

Die Touchpanel-Bedienung wird aktiviert oder deaktiviert, und das Gerät schaltet sich ein. Die Anzeige gibt den Funktionsstatus der Touchpanel-Bedienung mehrere Sekunden lang an, wonach alle Anzeigen leuchten.

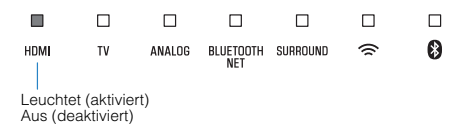

### **Verwenden von Drahtlos-Lautsprechern (Funktion MusicCast Surround)**

Die folgenden Geräte können als Surround-Lautsprecher oder Subwoofer mit diesem Gerät eingesetzt werden.

- Die Funktion MusicCast Surround unterstützende und als "Pairing Devices (Pairing-Geräte)" dienende Geräte wie der MusicCast 20.
- Ein Yamaha Netzwerk-Subwoofer wie der MusicCast SUB 100.

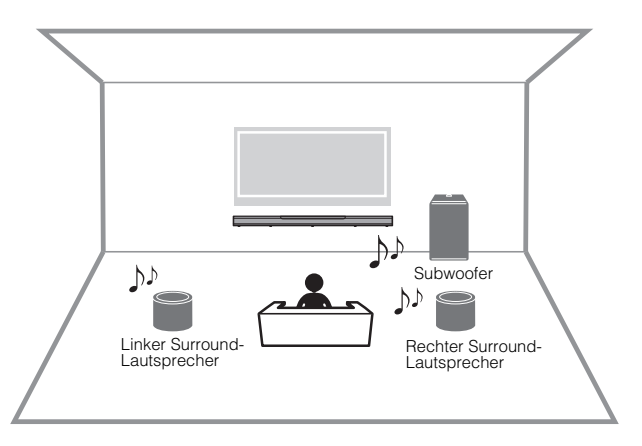

- **1 Verwenden Sie die App MusicCast CONTROLLER, um dieses Gerät und als Surround-Lautsprecher oder Subwoofer verwendete Geräte für denselben Standort zu registrieren.**
- **2 Stellen Sie alle mit MusicCast Surround (Drahtlos-Erweiterung) kompatiblen Geräte in demselben Zimmer auf wie dieses Gerät.**

**3 Öffnen Sie die App MusicCast CONTROLLER.**

-Tippen

**4 Tippen Sie auf**  $\circledR$  **(Einrichtung).** 

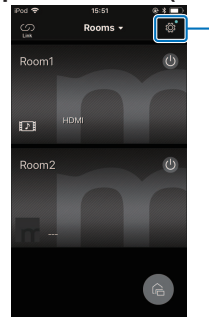

**6 Wählen Sie das Zimmer, in dem dieses Gerät aufgestellt ist.**

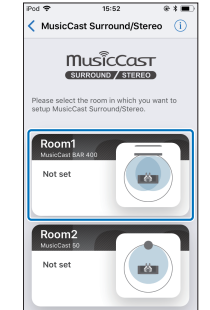

**5** Tippen Sie auf "MusicCast Surround/Stereo".

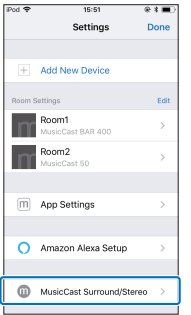

### <span id="page-48-0"></span>**7 Folgen Sie den Anweisungen auf dem App-Bildschirm und vervollständigen Sie das Setup.**

 Konfigurieren Sie Einstellungen wie etwa die Geräte, die als Surround-Lautsprecher mit diesem Gerät verbunden werden sowie ihre Anzahl.

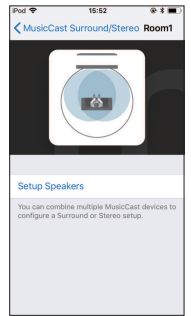

#### **HINWEIS**

- Diese Funktion wird über eine künftige Firmware-Aktualisierung verfügbar gemacht. Einzelheiten finden Sie auf der Website für dieses Produkt.
- Funktionen und Installation können je nach den verwendeten, die Funktion MusicCast Surround unterstützenden Geräten (Pairing-Geräten) variieren. Einzelheiten finden Sie in der mit dem jeweiligen Gerät bzw. dem Netzwerk-Subwoofer gelieferten Dokumentation.
- Nach dem Setup können Sie mithilfe von Testtönen die Pegel der Surround-Lautsprecher einstellen und die Balance prüfen. Näheres finden Sie unter:
	- – ["Einstellen der Pegel der Lautsprecher" \(S. 53\)](#page-52-0)

### **Aktivieren/Deaktivieren der Netzwerk-Standby-Funktion**

Aktivieren der Netzwerk-Standby-Funktion ermöglicht Ein- oder Ausschalten des Geräts mit einem Mobilgerät oder einem Bluetooth-Gerät, wie nachstehend beschrieben. Diese Funktion ist standardmäßig aktiviert.

- Wenn das Gerät ausgeschaltet ist, wird es bei den folgenden Wiedergabevorgängen eingeschaltet.
	- Musikdateien werden mit der AirPlay-Funktion wiedergegeben.
	- Auf einem Netzwerkspeicher (NAS) gespeicherte Musikdateien werden wiedergegeben.
- Das Gerät kann auch mit der auf Ihrem Mobilgerät installierten App MusicCast CONTROLLER ein- und ausgeschaltet werden.
- Wenn ein Bluetooth-Gerät einen Verbindungsaufbau anfordert, während dieses Gerät ausgeschaltet ist, wird es eingeschaltet, und wechselt zur Eingangsquelle BLUETOOTH.

### **1 Schalten Sie das Gerät aus.**

<span id="page-49-0"></span>**2 Berühren und halten Sie**  $\triangleleft$  **und berühren und halten Sie dann <b>(b/CONNECT** am Gerät **mindestens drei Sekunden lang.**

> 与 ĸ 凸  $\mathsf{CONNECI} \, \, \heartsuit^{\mathsf{c}^\mathsf{c}}$

 Die Netzwerk-Standby-Funktion wird aktiviert oder deaktiviert, und das Gerät schaltet sich ein. Die Anzeige gibt den Status der Netzwerk-Standby-Funktion mehrere Sekunden lang an, wonach alle Anzeigen leuchten.

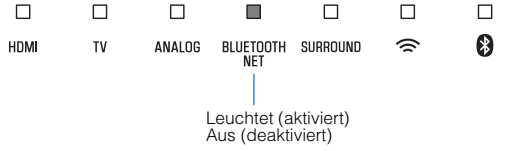

#### **HINWEIS**

- Im Ausschaltzustand verbraucht das Gerät bei aktivierter Netzwerk-Standby-Funktion mehr Strom als bei deaktivierter Funktion.
- Durch Drücken von INFO können Sie prüfen, ob die Netzwerk-Standby-Funktion aktiviert oder deaktiviert ist. Näheres finden Sie unter:
	- – ["Ablesen von Tonsignalinformationen und Funktionseinstellungen" \(S. 35\)](#page-34-0)

### **Aktivieren/Deaktivieren einer Drahtlosverbindung (Wi-Fi)**

Sie können eine Drahtlosverbindung (Wi-Fi) je nach Bedarf aktivieren oder deaktivieren. Diese Funktion ist standardmäßig aktiviert.

### **1 Schalten Sie das Gerät aus.**

**2 Halten Sie NET mindestens drei Sekunden lang gedrückt.**

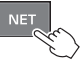

 Die Drahtlosverbindung (Wi-Fi) wird aktiviert oder deaktiviert, und das Gerät schaltet sich ein. Die Anzeige gibt den Drahtlosverbindungsstatus (Wi-Fi) mehrere Sekunden lang an, wonach alle Anzeigen leuchten.

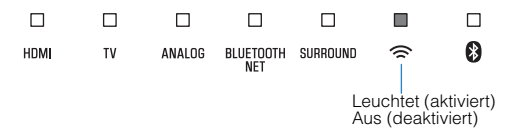

### **Aktivieren/Deaktivieren der Bluetooth-Funktion**

Sie können die Bluetooth-Funktion je nach Bedarf aktivieren oder deaktivieren. Diese Funktion ist standardmäßig aktiviert.

### **1 Schalten Sie das Gerät aus.**

### **2 Halten Sie BLUETOOTH mindestens drei Sekunden lang gedrückt.**

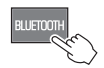

 Die Bluetooth-Funktion wird aktiviert, und das Gerät schaltet sich ein. Die Anzeige gibt den Bluetooth-Funktionsstatus mehrere Sekunden lang an, wonach alle Anzeigen leuchten.

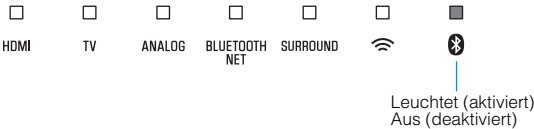

#### **HINWEIS**

 Durch Drücken von INFO können Sie prüfen, ob die Bluetooth-Funktion aktiviert oder deaktiviert ist. Näheres finden Sie unter:

▪ ["Ablesen von Tonsignalinformationen und Funktionseinstellungen" \(S. 35\)](#page-34-0)

### **Aktualisieren der Firmware des Geräts**

Es wird je nach Bedarf neue Firmware mit zusätzlichen Funktionen oder Produktverbesserungen veröffentlicht. Die Firmware kann mithilfe der auf einem Mobilgerät installierten App MusicCast CONTROLLER aktualisiert werden.

#### **ACHTUNG**

- Während der Firmware-Aktualisierung sollten Sie das Gerät nicht bedienen und auch das Netzkabel oder Netzwerkkabel nicht abziehen.
- Bei einer niedrigen Internet-Verbindungsgeschwindigkeit, oder wenn das Gerät über das Drahtlosnetzwerk verbunden ist, kann eine Netzwerkaktualisierung möglicherweise je nach Zustand der Netzwerkverbindung nicht möglich sein. In einem solchen Fall versuchen Sie es später noch einmal.
- Näheres zur Aktualisierung finden Sie auf der Yamaha-Website.

Wenn eine neue Firmware veröffentlicht wurde, erscheint die Meldung "Neue Firmware jetzt installieren?" auf dem Bildschirm der App MusicCast CONTROLLER.

### **1** Tippen Sie auf "Ja".

 Die Firmware-Aktualisierung beginnt. Während die Firmware aktualisiert wird, zeigt die App den Aktualisierungsverlauf auf einem Balken an.

#### **HINWEIS**

国

Wenn "Später" gewählt wird, tippen Sie im Zimmerauswahlbildschirm der App auf  $\otimes$  (Einstellungen) und wählen dann "Neue Firmware ist verfügbar.". Folgen Sie den Bildschirmanweisungen, um die Firmware zu aktualisieren.

 Wenn die Aktualisierung erfolgreich abgeschlossen wurde, zeigt die App die Meldung "Update abgeschlossen" an, und alle Anzeigen am Gerät blinken.

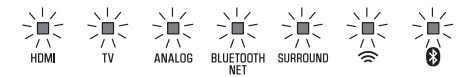

다))

CONNECT

### **2 Berühren Sie**  $\bigcirc$ **/CONNECT** am Gerät.

Die Firmware-Aktualisierung ist abgeschlossen.

K.

#### **HINWEIS**

Wenn die Aktualisierung fehlschlägt, zeigt die App die Meldung "Die MusicCast-Komponente konnte nicht aktualisert werden" an, und die Anzeige HDMI am Gerät blinkt rot. Drücken Sie (<sup>I</sup>), um das Gerät aus- und dann wieder einzuschalten, und versuchen Sie die Aktualisierung der Firmware erneut. Wenn die Firmware-Aktualisierung wieder fehlschlägt, prüfen Sie die Netzwerkverbindung.

## **Initialisieren des Geräts**

Die Einstellungen des Geräts können auf die werkseitigen Voreinstellungen zurückgesetzt werden.

- **1 Schalten Sie das Gerät aus.**
- **2 Berühren und halten Sie & und**  $\binom{1}{2}$ **CONNECT** am **Gerät, bis alle Anzeigen blinken.**

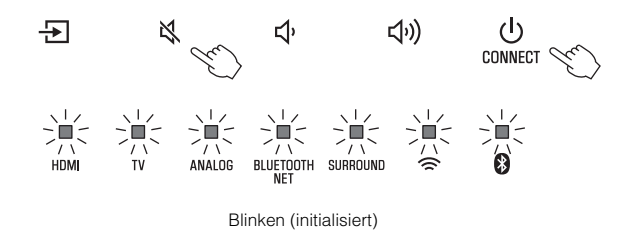

### **Netzwerk-Verbindungsaufbau mit der WAC-Funktion**

Wenn das Gerät nach dem Kauf zum ersten Mal eingeschaltet wird, blinkt die Anzeige  $\widehat{\mathbb{R}}$  am Gerät langsam. Während die Anzeige  $\widehat{\mathbb{R}}$ blinkt, können Netzwerkeinstellungen von Ihrem iOS -Gerät (iPhone usw.) auf das Gerät übertragen werden, um das Gerät mit einem Drahtlosnetzwerk zu verbinden (WAC-Funktion).

#### **HINWEIS**

Die Anzeige <sup>®</sup> blinkt nicht, wenn die Buchse NETWORK des Geräts über ein Kabel mit einem Router verbunden ist (kabelgebundene Verbindung).

<span id="page-52-0"></span>**1 Zeigen Sie die Wi-Fi-Einstellungen am iOS-Gerät an und wählen Sie das Gerät bei "SETUP A NEW AIRPLAY SPEAKER.** " aus.

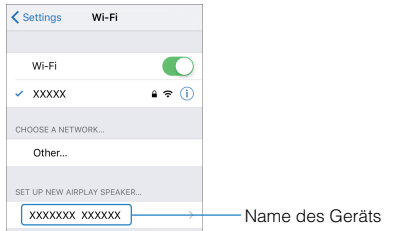

**2 Wenn der nachstehende Bildschirm angezeigt wird, wählen Sie das Netzwerk (Zugangspunkt), mit dem das Gerät verbunden werden soll.**

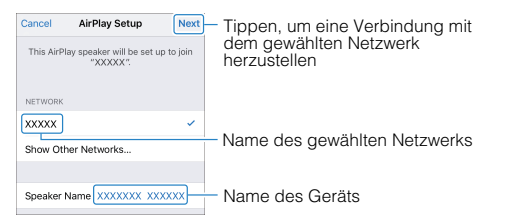

#### **HINWEIS**

 Wenn das Gerät über die App MusicCast CONTROLLER verbunden wird, werden die Netzwerkeinstellungen in die der App MusicCast CONTROLLER geändert.

# **Einstellen der Pegel der Lautsprecher**

Stellen Sie die Pegel der mit dem Hauptgerät verbundenen Surround-Lautsprecher und Subwoofer mit der Funktion MusicCast Surround ein.

Diese Einstellung ist nur bei Verwendung der Funktion MusicCast Surround möglich.

**1 Öffnen Sie die App MusicCast CONTROLLER.**

**2 Tippen Sie auf dem Zimmer-Auswahlbildschirm auf** ~ **(Einrichtung).**

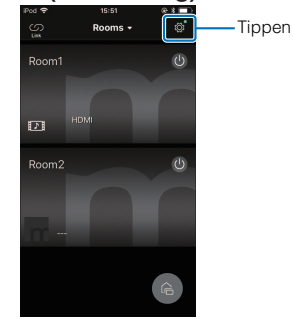

**3 Tippen Sie auf "MusicCast Surround / Stereo".** 

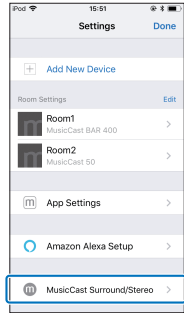

**4 Wählen Sie das Zimmer, in dem dieses Gerät aufgestellt ist.**

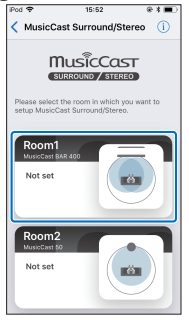

**5** Wählen Sie "Lautsprecher Setup".

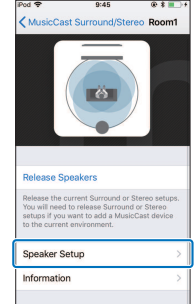

**6 Führen Sie das Setup den Anweisungen auf dem Bildschirm gemäß durch.**

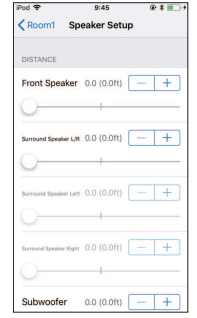

Das Setup umfasst die folgenden Punkte.

- ABSTAND
- PEGEL
- PHASE
- SOUNDCHECK / Test Ton

### **Einstellen der Dynamikumfang-Komprimierung**

Wählen Sie die Dynamikumfang-Komprimierungseinstellung. Diese Funktion ist standardmäßig auf "Keine Komprimierung" eingestellt.

### **1 Schalten Sie das Gerät aus.**

### **2 Wählen Sie mit der Fernbedienung die gewünschte Dynamikumfang-Komprimierungseinstellung.**

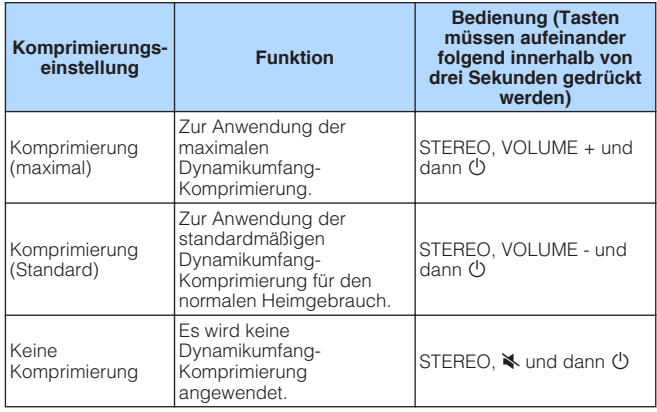

Die Anzeigen zeigen die Komprimierungseinstellung einige Sekunden lang an.

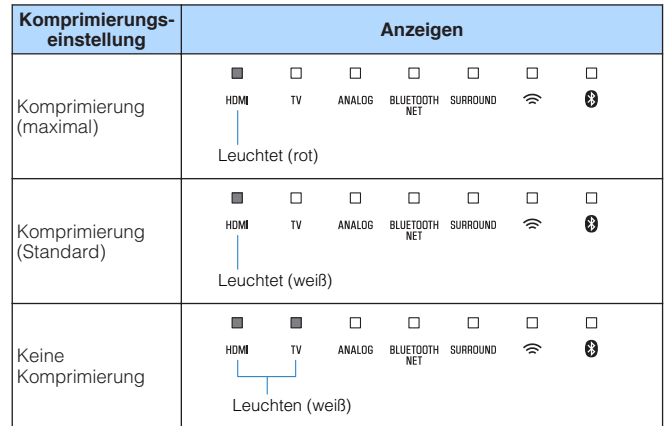

# **ANHANG**

# **Im Problemfall (Allgemeines)**

# **Prüfen Sie im Problemfall zunächst folgende Dinge:**

Prüfen Sie die nachstehenden Punkte, wenn das Gerät nicht ordnungsgemäß funktioniert.

- Die Netzkabel dieses Geräts, des Fernsehers und von Abspielgeräten (wie BD/DVD-Playern) sind fest an Netzsteckdosen angeschlossen.
- Dieses Gerät, der Fernseher und Abspielgeräte (wie BD/DVD-Player) sind eingeschaltet.
- Die Stecker der einzelnen Kabel sitzen fest in den Buchsen der einzelnen Geräte.

Sollte ein Problem mit Stromversorgung und Kabeln vorliegen, lesen Sie:

- "Im Problemfall (Stromversorgung und Systemfunktionen)" (S. 56)
- .. Im Problemfall (Audio)" (S. 59)
- ● ["Im Problemfall \(Bluetooth](#page-60-0)[®](#page-60-0)[\)" \(S. 61\)](#page-60-0)

Falls das aufgetretene Problem nicht aufgeführt ist, oder wenn die Anweisungen nicht helfen, schalten Sie das Gerät aus, ziehen Sie den Netzstecker, und wenden Sie sich an den nächsten autorisierten Yamaha-Fachhändler oder -Kundendienst.

# **Im Problemfall (Stromversorgung und Systemfunktionen)**

# **Das Gerät schaltet sich plötzlich aus**

### l **Die Standby-Ausschaltautomatik ist aktiviert.**

 Bei aktivierter Standby-Ausschaltautomatik schaltet sich das Gerät in einem der nachstehenden Fälle automatisch aus:

- Es wurde 8 Stunden lang keine Bedienung durchgeführt
- BLUETOOTH oder HDMI ist als Eingangsquelle gewählt, es wurde jedoch länger als 20 Minuten kein Tonsignal in das Gerät eingegeben und keine Bedienung des Geräts durchgeführt.

 Schalten Sie das Gerät wieder ein. Wenn die Standby-Ausschaltautomatik nicht gebraucht wird, deaktivieren Sie die Funktion. Näheres finden Sie unter:

– ["Aktivieren/Deaktivieren der Standby-](#page-45-0)[Ausschaltautomatik" \(S. 46\)](#page-45-0)

#### l **Die Schutzschaltung wurde ausgelöst. (Die Anzeige HDMI blinkt weiß oder rot.)**

 Nachdem Sie sichergestellt haben, dass alle Anschlüsse richtig hergestellt wurden, schalten Sie das Gerät wieder ein. Wenn das Gerät sich weiterhin häufig ausschaltet, ziehen Sie das Netzkabel aus der Netzsteckdose und wenden Sie sich an den nächsten Yamaha-Händler oder -Kundendienst.

### **Das Gerät kann nicht eingeschaltet werden**

#### l **Die Schutzschaltung wurde dreimal in Folge ausgelöst. (Wenn Sie versuchen, das Gerät in diesem Zustand wieder einzuschalten, blinkt die Anzeige HDMI rot.)**

 Zum Schutz des Produkts kann es nicht eingeschaltet werden. Ziehen Sie das Netzkabel aus der Netzsteckdose und wenden Sie sich an den nächsten Yamaha-Händler oder -Kundendienst.

### **Bedienung über das Touchpanel des Geräts nicht möglich**

#### l **Die Touchpanel-Bedienung ist deaktiviert.**

 Aktivieren Sie die Touchpanel-Bedienung. Näheres finden Sie unter:

– ["Aktivieren/deaktivieren der Touchpanel-Bedienung](#page-46-0) [\(Kindersicherung\)" \(S. 47\)](#page-46-0)

### **Alle Anzeigen gehen aus, obwohl das Gerät eingeschaltet ist (das Gerät sieht wie ausgeschaltet aus)**

l **Das Gerät ist so konfiguriert, dass die Anzeigen nur leuchten oder blinken, wenn eine Bedienung erfolgt.**

 Drücken Sie DIMMER, um die gewünschte Helligkeit zu wählen. Näheres finden Sie unter:

– ["Ändern der Helligkeit der Anzeigen \(DIMMER\)" \(S. 44\)](#page-43-0)

# **Das Gerät funktioniert nicht richtig**

l **Der interne Mikrocomputer ist aufgrund eines externen Stromschlags (z.B. durch Blitzschlag oder übermäßige statische Elektrizität) oder aufgrund eines Versorgungsspannungseinbruchs hängen geblieben.**

 Ziehen Sie das Netzkabel aus der Netzsteckdose und stecken Sie es dann wieder ein.

# **Das Gerät schaltet sich von selbst ein**

#### l **Ein anderes Bluetooth-Gerät wird in der Nähe betrieben.**

 Beenden Sie die Bluetooth-Verbindung mit dem Gerät. Näheres finden Sie unter:

– ["Hören der auf einem einem Bluetooth](#page-31-0)[®](#page-31-0)[-Gerät gespeicherten](#page-31-0) [Musik" \(S. 32\)](#page-31-0)

### **Die 3D-Brille des Fernsehers funktionieren nicht**

#### l **Das Gerät blockiert den Übertrager für 3D-Brillen Ihres Fernsehers.**

 Prüfen Sie die Position des Übertragers für 3D-Brillen Ihres Fernsehers und positionieren Sie das Gerät so, dass es den Übertrager nicht blockiert.

### <span id="page-57-0"></span>**HDMI-Videobild wird am Fernsehbildschirm nicht angezeigt**

### ● Das HDMI-Kabel ist nicht fest angeschlossen.

 Schließen Sie das HDMI-Kabel richtig an. Näheres finden Sie unter:

- – ["Anschließen eines Fernsehers, der den Audio Return](#page-17-0) [Channel \(ARC\) unterstützt" \(S. 18\)](#page-17-0)
- – ["Anschließen eines Fernsehers, der den Audio Return](#page-18-0) [Channel \(ARC\) nicht unterstützt" \(S. 19\)](#page-18-0)

### **Bei ausgeschaltetem Gerät werden Video- und/oder Audiosignale von einem Abspielgerät nicht an den Fernseher ausgegeben**

### ● Die HDMI-Steuerfunktion ist deaktiviert.

 Aktivieren Sie die HDMI-Steuerfunktion. Näheres finden Sie unter:

– ["Konfigurieren der HDMI-Steuerfunktion" \(S. 44\)](#page-43-0)

### **Das Gerät lässt sich mit der Fernbedienung nicht bedienen**

#### l **Das Gerät befindet sich außerhalb der Reichweite der Fernbedienung.**

 Verwenden Sie die Fernbedienung innerhalb des Betriebsbereichs. Näheres finden Sie unter:

– ["Reichweite der Fernbedienung" \(S. 10\)](#page-9-0)

#### $\bullet$  **Die Batterien sind schwach.**

 Ersetzen Sie die Batterien durch neue. Näheres finden Sie unter:

– ["Auswechseln der Batterie in der Fernbedienung" \(S. 11\)](#page-10-0)

l **Der Fernbedienungssensor des Geräts ist direkter Sonnenbestrahlung oder starkem Licht ausgesetzt.** Ändern Sie den Lichteinfallwinkel, oder positionieren Sie das Gerät neu.

### **Der Fernseher lässt sich mit seiner Fernbedienung nicht bedienen**

#### l **Das Gerät blockiert den Fernbedienungssensor an Ihrem Fernseher.**

 Positionieren Sie das Gerät so, dass es den Fernbedienungssensor am Fernseher nicht blockiert.

### **Das Gerät lässt sich mit der Fernbedienung des Fernsehers nicht bedienen**

### l **Die HDMI-Steuerung ist nicht richtig eingestellt.**

 Prüfen Sie, ob die Einstellungen wie nachstehend angegeben richtig konfiguriert sind.

- Die HDMI-Steuerfunktion dieses Geräts ist aktiviert.
- Die HDMI-Steuerfunktion des Fernsehers ist aktiviert.
- Wählen Sie für Audioausgabe eine andere Option als TV. Wenn das Gerät auch bei korrekt vorgenommenen Einstellungen nicht mit der Fernbedienung des Fernsehers bedient werden kann:
- Schalten Sie dieses Gerät und den Fernseher aus und wieder ein.
- Ziehen Sie das Netzkabel dieses Geräts und externer Geräte, die per HDMI-Kabel mit diesem Gerät verbunden sind. Schließen Sie sie nach etwa 30 Sekunden wieder an.

#### l **Der Fernseher und der BD/DVD-Player sind nicht vom gleichen Hersteller.**

 Wir empfehlen, Geräte wie Fernseher und BD/DVD-Player desselben Herstellers zu verwenden.

<span id="page-58-0"></span>l **Der Fernseher unterstützt die Funktionen dieses Geräts nicht.**

 Auch wenn Ihr Fernseher HDMI-Steuerung unterstützt, können manche Funktionen nicht verfügbar sein. Genaueres finden Sie in der mit Ihrem Fernseher gelieferten Dokumentation.

# **Im Problemfall (Audio)**

### **Kein Ton**

l **Es wurde eine andere Eingangsquelle ausgewählt.**

 Wählen Sie eine geeignete Eingangsquelle. Näheres finden Sie unter:

– ["Grundlegende Bedienschritte für die Wiedergabe" \(S. 27\)](#page-26-0)

#### l **Die Stummschaltung ist aktiviert.**

Heben Sie die Stummschaltung auf. Näheres finden Sie unter:

– ["Grundlegende Bedienschritte für die Wiedergabe" \(S. 27\)](#page-26-0)

#### l **Die Lautstärke ist zu gering.**

Erhöhen Sie die Lautstärke. Näheres finden Sie unter:

– ["Grundlegende Bedienschritte für die Wiedergabe" \(S. 27\)](#page-26-0)

### l **Das Netzkabel des Geräts ist nicht richtig angeschlossen.**

 Vergewissern Sie sich, dass das Netzkabel des Geräts fest an einer Netzsteckdose angeschlossen ist. Näheres finden Sie unter:

– ["Anschließen des Netzkabels" \(S. 21\)](#page-20-0)

#### l **Verbindung mit dem Eingang eines Abspielgeräts.**

 Verbinden Sie den Eingang dieses Geräts mit dem Ausgang am Abspielgerät.

#### ● Es werden Signale eingegeben, die das Gerät nicht **wiedergeben kann.**

 Ändern Sie die Digitalaudio-Ausgabeeinstellung am Abspielgerät zu PCM, Dolby Digital oder DTS.

#### **• Das Gerät ist so konfiguriert, dass HDMI-Audio-Eingangssignale vom Fernseher ausgegeben werden.**

 Konfigurieren Sie das Gerät so, dass HDMI-Audio-Eingangssignale vom Gerät ausgegeben werden. Näheres finden Sie unter:

– ["Konfigurieren der HDMI-Audioausgabe" \(S. 45\)](#page-44-0)

#### l **Die HDMI-Steuerfunktion ist deaktiviert.**

 Wenn ein Fernseher, der ARC (Audio Return Channel) unterstützt, über ein HDMI-Kabel an diesem Gerät angeschlossen ist, aktivieren Sie die HDMI-Steuerfunktion. Zum Ausgeben von Audiosignalen von diesem Gerät mit deaktivierter HDMI-Steuerfunktion verbinden Sie den Audioausgang des Fernsehers über ein optisches Digital-Audiokabel mit der Eingangsbuchse TV (optisch, digital) dieses Geräts.

Näheres finden Sie unter:

- – ["Konfigurieren der HDMI-Steuerfunktion" \(S. 44\)](#page-43-0)
- – ["Anschließen eines Fernsehers, der den Audio Return](#page-18-0) [Channel \(ARC\) nicht unterstützt" \(S. 19\)](#page-18-0)
- l **Der Fernseher mit aktivierter HDMI-Steuerung ist so eingestellt, dass der Ton über die Fernsehlautsprecher ausgegeben wird.**

 Verwenden Sie die HDMI-Einstellungen des Fernsehers, um für die Audioausgabe eine andere Option als die Fernsehlautsprecher auszuwählen.

### **Es ist kein Ton vom Subwoofer zu hören**

l **Die Wiedergabequelle enthält keine Signale mit tiefen Frequenzen.**

 Geben Sie eine Tonquelle wieder, die Signale mit tiefen Frequenzen enthält, und prüfen Sie, ob der Subwoofer Ton wiedergibt.

### l **Die Lautstärke ist zu gering.**

 Erhöhen Sie die Lautstärke des Subwoofers. Näheres finden Sie unter:

– ["Grundlegende Bedienschritte für die Wiedergabe" \(S. 27\)](#page-26-0)

### **Die Lautstärke nimmt beim Einschalten dieses Geräts ab**

### l **Die automatische Lautstärkeregelung ist aktiviert.**

 Um übermäßige Lautheit zu vermeiden, regelt das Gerät seine Lautstärke beim Einschalten innerhalb eines gewissen Rahmens automatisch. Erhöhen Sie die Lautstärke wunschgemäß. Näheres finden Sie unter:

– ["Grundlegende Bedienschritte für die Wiedergabe" \(S. 27\)](#page-26-0)

### **Kein Surround-Effekt**

#### $\bullet$  **Stereowiedergabe ist gewählt.**

 Wählen Sie Surround-Wiedergabe oder 3D-Surround-Wiedergabe. Näheres finden Sie unter:

- – ["Wiedergabe mit 3D-Surround-Sound" \(S. 30\)](#page-29-0)
- – ["Wiedergabe mit Surround-Sound" \(S. 30\)](#page-29-0)

#### l **Die Lautstärke ist zu gering.**

Erhöhen Sie die Lautstärke. Näheres finden Sie unter:

– ["Grundlegende Bedienschritte für die Wiedergabe" \(S. 27\)](#page-26-0)

#### l **Der Fernseher oder das Abspielgerät ist auf ausschließliche Ausgabe von 2-Kanal-Audio (wie PCM) eingestellt.**

 Ändern Sie die Digitalaudio-Ausgangseinstellung am Fernseher oder Abspielgerät in Mehrkanal-Linear-PCM oder Bitstream.

#### l **Ton ist auch von den eingebauten Lautsprechern des Fernsehers hörbar.**

 Stellen Sie die Lautstärke des Fernsehers auf Minimum ein. Näheres finden Sie unter:

– ["Grundlegende Bedienschritte für die Wiedergabe" \(S. 27\)](#page-26-0)

### l **Die Hörposition ist zu nahe am Gerät.**

Die Hörposition sollte in einiger Entfernung vom Gerät sein.

### <span id="page-60-0"></span>**Rauschen ist zu hören**

l **Das Gerät ist zu nahe an einem anderen digitalen oder hohe Frequenzen erzeugenden Gerät.**

Sorgen Sie für einen größeren Abstand zu diesen Geräten.

### **Im Problemfall (Bluetooth®)**

### **Dieses Gerät kann keine Verbindung mit einem Bluetooth®-Gerät herstellen**

#### l **Bluetooth ist nicht als Eingangsquelle gewählt.**

 Wählen Sie Bluetooth als Eingangsquelle. Näheres finden Sie unter:

- – ["Hören der auf einem einem Bluetooth](#page-31-0)[®](#page-31-0)[-Gerät gespeicherten](#page-31-0) [Musik" \(S. 32\)](#page-31-0)
- l **Dieses Gerät ist zu weit vom Bluetooth-Gerät entfernt.** Bringen Sie das Bluetooth-Gerät näher an dieses Gerät.
- l **Ein elektromagnetische Wellen ausstrahlendes Gerät (wie ein Mikrowellenherd, ein Drahtlosnetzwerk-Gerät o.dgl.) befindet sich möglicherweise in der Nähe.**

 Verwenden Sie dieses Gerät nicht in der Nähe von Geräten, die elektromagnetische Wellen ausstrahlen.

#### l **Das von Ihnen verwendete Bluetooth-Gerät unterstützt das A2DP-Profil möglicherweise nicht.**

 Verwenden Sie ein Bluetooth-Gerät, das das A2DP-Profil unterstützt.

#### **• Das im Bluetooth-Gerät registrierte Verbindungsprofil arbeitet möglicherweise nicht einwandfrei.**

 Löschen Sie das Verbindungsprofil im Bluetooth-Gerät und verbinden Sie das Bluetooth-Gerät dann mit diesem Gerät.

 $\bullet$  Der Passkey für ein Gerät wie beispielsweise ein Bluetooth-Adapter ist nicht "0000".

Verwenden Sie ein Bluetooth-Gerät mit dem Passkey "0000".

#### l **Dieses Gerät ist bereits mit einem anderen Bluetooth-Gerät verbunden.**

 Beenden Sie die aktuelle Bluetooth-Verbindung und stellen Sie dann eine Verbindung mit dem neuen Gerät her.

### **Es ist von einem Bluetooth®-Gerät kein Ton zu hören, oder es kommt zu Tonaussetzern**

- l **Die Lautstärke Bluetooth-Gerät ist möglicherweise zu niedrig.** Heben Sie die Lautstärke am Bluetooth-Gerät an.
- Bluetooth ist nicht als Eingangsquelle gewählt.

 Wählen Sie Bluetooth als Eingangsquelle. Näheres finden Sie unter:

- – ["Hören der auf einem einem Bluetooth](#page-31-0)[®](#page-31-0)[-Gerät gespeicherten](#page-31-0) [Musik" \(S. 32\)](#page-31-0)
- $\bullet$  **Das Bluetooth-Gerät ist nicht auf Wiedergabe gestellt.** Starten Sie die Wiedergabe am Bluetooth-Gerät.
- l **Dieses Gerät ist möglicherweise am Bluetooth-Gerät nicht als Ausgabeziel eingestellt.**

Wählen Sie am Bluetooth-Gerät dieses Gerät als Ausgabeziel.

- l **Die Verbindung mit dem Bluetooth-Gerät wurde beendet.** Stellen Sie erneut eine Verbindung mit dem Bluetooth-Gerät her.
- l **Dieses Gerät ist möglicherweise zu weit vom Bluetooth-Gerät entfernt.**

 Verkürzen Sie die Entfernung des Bluetooth-Geräts zu diesem Gerät.

l **Ein elektromagnetische Wellen ausstrahlendes Gerät (wie ein Mikrowellenherd, ein Drahtlosnetzwerk-Gerät o.dgl.) befindet sich möglicherweise in der Nähe.**

 Verwenden Sie dieses Gerät nicht in der Nähe von Geräten, die elektromagnetische Wellen ausstrahlen.

# **Im Problemfall (Netzwerkstörung)**

### **Die Netzwerkfunktion arbeitet nicht**

l **Die Netzwerkparameter (IP-Adresse) wurden nicht richtig zugewiesen.**

Aktivieren Sie die DHCP-Serverfunktion am Wireless Router.

l **Das Gerät unterstützt keine IPv6-Netzwerke.** Verbinden Sie es mit einem IPv4-Netzwerk.

### **Das Gerät kann über einen Wireless-Router (Zugriffspunkt) keine Verbindung mit dem Internet herstellen**

- $\bullet$  **Der Wireless-Router (Zugriffspunkt) ist ausgeschaltet.** Schalten Sie den Wireless Router ein.
- l **Der Abstand zwischen dem Gerät und Wireless Router (Zugriffspunkt) ist zu groß.**

 Verringern Sie den Abstand zwischen dem Gerät und Wireless Router (Zugriffspunkt).

#### l **Zwischen dem Gerät und Wireless Router (Zugriffspunkt) befindet sich ein Hindernis.**

 Platzieren Sie das Gerät und den Wireless Router (Zugriffspunkt) an einem Ort ohne Hindernis zwischen beiden.

#### $\bullet$  Der Wireless-Router (Zugriffspunkt) ist auf den Wireless-**Kanal 14 eingestellt.**

 Ändern Sie die Einstellungen des Wireless-Routers (Zugriffspunkt) so, dass einer der Kanäle von 1 bis 13 verwendet wird.

### **Drahtlosnetzwerk wird nicht gefunden**

#### l **Mikrowellenherde oder andere Drahtlosgeräte stören möglicherweise die Funkkommunikation.**

 Schalten Sie diese Geräte aus oder stellen Sie sie weiter entfernt von diesem Gerät und dem Wireless Router auf. Wenn der Wireless Router das 5-GHz-Band unterstützt, verbinden Sie das Gerät auf dem 5-GHz-Band mit dem Netzwerk.

#### **• Der Zugang zum Netzwerk ist durch Firewall-Einstellungen Ihres Wireless Routers (Zugriffspunkt) eingeschränkt.**

 Überprüfen Sie die Firewall-Einstellungen Ihres Wireless Routers (Zugriffspunkt).

### **Das Gerät erkennt den Media-Server (Computer/NAS) nicht**

- **Die Medienfreigabeeinstellung ist nicht richtig.**  Konfigurieren Sie die Medienfreigabe, so dass dem Gerät Zugriff auf Musikinhalte gewährt wird.
- $\bullet$  **Auf Ihrem Media-Server installierte Sicherheits-Software blockiert den Zugriff des Geräts auf Ihren Media-Server.**

 Prüfen Sie die Einstellungen der auf Ihrem Media-Server installierten Sicherheits-Software.

l **Das Gerät und der Media-Server befinden sich nicht im gleichen Netzwerk.**

 Prüfen Sie die Netzwerkverbindungen und die Einstellungen Ihres Routers, und verbinden Sie das Gerät und den Media-Server mit dem gleichen Netzwerk.

### **Die Dateien im Media-Server (Computer/ NAS) können nicht angezeigt oder wiedergegeben werden**

#### l **Die Dateien werden vom Gerät oder dem Media-Server nicht unterstützt.**

 Verwenden Sie ein Dateiformat, das vom Gerät und vom Media-Server unterstützt wird. Informationen zu den von diesem Gerät unterstützten Dateiformaten finden Sie unter:

– ["Unterstützte Dateiformate" \(S. 69\)](#page-68-0)

# **Es kann kein Internetradio gehört werden**

#### l **Der gewählte Internetradiosender ist momentan nicht verfügbar.**

 Es kann ein Netzwerkproblem beim Radiosender vorliegen, oder der Dienst ist nicht verfügbar. Probieren Sie, den Sender zu einer anderen Zeit zu hören, oder wählen Sie einen anderen Sender.

#### $\bullet$  **Der gewählte Internetradiosender sendet momentan Stille.**

 Einige Internetradiosender senden zu gewissen Tageszeiten Stille. Probieren Sie, den Sender zu einer anderen Zeit zu hören, oder wählen Sie einen anderen Sender.

#### $\bullet$  **Der Zugang zum Netzwerk ist durch Firewall-Einstellungen Ihrer Netzwerkgeräte (wie Router) eingeschränkt.**

 Prüfen Sie die Firewall-Einstellungen Ihrer Netzwerkgeräte. Internetradio kann nur gehört werden, wenn die Signale durch den von dem betreffenden Radiosender genutzten Port gelassen werden. Die Portnummer richtet sich nach dem Radiosender.

### **Das iOS-Gerät erkennt dieses Gerät bei Verwendung von AirPlay nicht**

#### l **Das Gerät ist mit einem Router mit mehrfachen SSID verbunden.**

 Der Zugang zum Gerät ist möglicherweise durch die Netzwerk-Trennfunktion des Routers eingeschränkt. Verbinden Sie das iOS-Gerät mit der SSID, die einen Zugang zum Gerät zulässt. (Verbinden Sie es mit dem primären SSID am Anfang der Liste.)

### **Die App MusicCast CONTROLLER erfasst dieses Gerät nicht**

l **Dieses Gerät und das Mobilgerät befinden sich nicht im gleichen Netzwerk.**

 Prüfen Sie die Netzwerkverbindungen und die Einstellungen Ihres Routers, und verbinden Sie dieses Gerät und das Mobilgerät mit dem gleichen Netzwerk.

l **Das Gerät ist mit einem Router mit mehrfachen SSID verbunden.**

 Der Zugang zum Gerät ist möglicherweise durch die Netzwerk-Trennfunktion des Routers eingeschränkt. Verbinden Sie das Mobilgerät mit der SSID, die einen Zugang zum Gerät zulässt. (Verbinden Sie es mit dem primären SSID am Anfang der Liste.)

### ● Die Drahtlosverbindung (Wi-Fi) ist deaktiviert.

 Aktivieren Sie eine Drahtlosverbindung (Wi-Fi). Näheres finden Sie unter:

– ["Aktivieren/Deaktivieren einer Drahtlosverbindung \(Wi-](#page-49-0)[Fi\)" \(S. 50\)](#page-49-0)

### **Die Firmwareaktualisierung über das Netzwerk ist fehlgeschlagen**

#### $\bullet$  **Je nach Zustand des Netzwerks ist dieser Vorgang nicht möglich.**

 Aktualisieren Sie die Firmware erneut über das Netzwerk oder unter Verwendung eines USB-Speichergeräts.

### **Technische Daten**

### **Technische Daten Verstärker-Sektion** Maximale Nennausgangsleistung • Front L/R  $\bullet$  50 W  $\times$  2 Kanäle **Lautsprecher-Sektion** Front L/R • Bauart Akustische Aufhängung (nichtmagnetische Abschirmung) • Treiber **4,6 cm Konus × 4** • Frequenzgang 160 Hz bis 9 kHz • Impedanz  $4 \Omega (8 \Omega \times 2)$ Hochtöner • Treiber 2.5 cm Kalotte × 2 • Frequenzgang 9 kHz bis 23 kHz • Impedanz  $4 \Omega$ **Dekoder** Unterstütztes Audiosignal (HDMI-/optischer Eingang) PCMl (bis zu 5.1 Kanäle) Dolby Digital (bis zu 5.1 Kanäle) DTS Digital Surround (bis zu 5.1 Kanäle) **Eingangsbuchsen** HDMI 1 (HDMI IN)

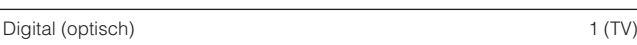

Analog (3.5 mm Stereo-Miniklinke) 1 (ANALOG) **Ausgangsbuchsen** HDMI 1 (HDMI OUT (ARC)) **Weitere Buchsen** USB 1 (UPDATE ONLY) LAN 1 (NETWORK) **Bluetooth** Funktion Sink-Funktion (Quellengerät an dieses Gerät) Bluetooth Version Ver 4.2 Unterstützte Profile **A2DP, AVRCP** Unterstützte Codecs Sink-Funktion: SBC, AAC Bluetooth-Klasse Bluetooth Klasse 2 Bereich (Sichtlinie) Ca. 10 m Unterstützte Content Protection-Methode SCMS-T (Sink-Funktion) [Modelle für Großbritannien und Europa] • Funkfrequenz 2402 MHz bis 2480 MHz • Maximale Ausgangsleistung (EIRP) 6,5 dBm (4,5 mW)

#### **Netzwerk**

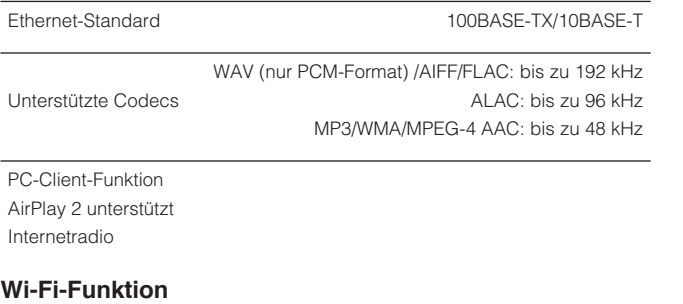

- 
- 
- Verfügbare<br>Sicherheitsmethode:

• WLAN-Standards: IEEE 802.11 a/b/g/n/ac\* \* Nur 20 MHz Kanalbandbreite • Funkfrequenzband: 2,4 GHz/5 GHz

WEP, WPA2-PSK (AES), Mixed-Modus

[Modelle für Großbritannien und Europa]

• Funkfrequenz

2,4-GHz-Band 2402 MHz bis 2482 MHz (20 MHz) 5-GHz-Band 5170 MHz bis 5250 MHz (20 MHz) 5250 MHz bis 5330 MHz (20 MHz) 5490 MHz bis 5710 MHz (20 MHz) 5735 MHz bis 5835 MHz (20 MHz)

• Maximale Ausgangsleistung (EIRP)

2,4-GHz-Band 19,2 dBm (83,2 mW)

5-GHz-Band 5170 MHz bis 5250 MHz (20 MHz): 21,5 dBm (141,3 mW) 5250 MHz bis 5330 MHz (20 MHz): 21,8 dBm (151,4 mW) 5490 MHz bis 5710 MHz (20 MHz): 24,1 dBm (257,0 mW)

> 5735 MHz bis 5835 MHz (20 MHz): 13,5 dBm (22,4 mW)

#### **Allgemeines**

Netzspannung/-frequenz

• [Modelle für USA und Kanada] 120 V Wechselstrom, 60 Hz • [Modell für Australien] 240 V Wechselstrom, 50 Hz • [Modelle für Europa, Asien und Russland] 110 bis 240 V Wechselstrom, 50/60 Hz • [Modell für Großbritannien] 230 V Wechselstrom, 50 Hz • [Modell für Taiwan] 110 V Wechselstrom, 60 Hz • [Modell für China] 220 V Wechselstrom, 50 Hz • [Modell für Korea] 220 V Wechselstrom, 60 Hz

Leistungsaufnahme 30 W

Leistungsaufnahme im Bereitschaftsmodus

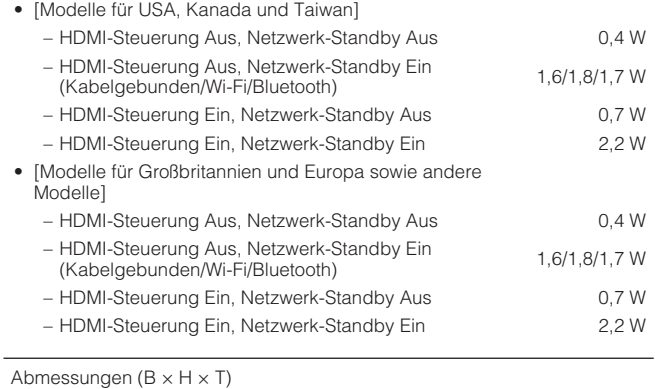

 $980 \times 60 \times 110,5$  mm

Gewicht 2,7 kg

#### **HINWEIS**

- Der Inhalt dieses Handbuchs gilt für die zum Zeitpunkt der Veröffentlichung aktuellen technischen Daten. Um die neueste Version der Anleitung zu erhalten, rufen Sie die Website von Yamaha auf und laden Sie dann die Datei mit der Bedienungsanleitung herunter.
- Dank eines fortschrittlichen Stromspardesigns erzielt dieses Produkt eine geringe Leistungsaufnahme von nicht mehr als zwei Watt im Netzwerk Standby-Modus.

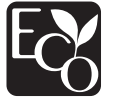

### **Unterstützte HDMI-Audio- und - Videoformate**

Die nachstehend aufgeführten HDMI-Audio- und -Videoformate können mit diesem Gerät verwendet werden.

#### **Audiosignale**

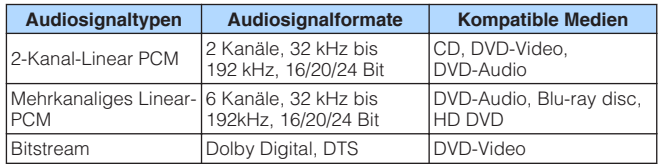

#### **Videosignale**

Das Gerät ist mit den folgenden Videosignalen kompatibel:

- Deep Color
- x.v.Color
- 3D-Videosignal
- High Dynamic Range (HDR)-Video
	- $-$  HDR10
	- Dolby Vision
	- $-$  HLG

Das Gerät ist mit den folgenden Auflösungen kompatibel:

- VGA
- 480i/60 Hz
- 480p/60 Hz
- 576i/50 Hz
- 576p/50 Hz
- 720p/60 Hz, 50 Hz
- 1080i/60 Hz, 50 Hz
- 1080p/60 Hz, 50 Hz, 30 Hz, 25 Hz, 24 Hz

• 4K/60 Hz, 50 Hz, 30 Hz, 25 Hz, 24 Hz

#### **HINWEIS**

- Lesen Sie bitte in der mit dem Abspielgerät gelieferten Dokumentation nach, und stellen Sie das Gerät entsprechend ein.
- Bei der Wiedergabe von CPPM-kopiergeschützten DVD-Audio-Medien werden die Video- und Audiosignale je nach DVD-Player eventuell nicht ausgegeben.
- Das Gerät ist mit HDCP-inkompatiblen HDMI- oder DVI-Geräten nicht kompatibel. Informationen über die HDCP-Kompatibilität entnehmen Sie bitte der mit dem HDMI- oder DVI-Gerät gelieferten Dokumentation.
- Zum Dekodieren von Audio-Bitstream-Signalen am Gerät stellen Sie das als Eingangsquelle fungierende Gerät entsprechend ein, so dass es die Bitstream-Audiosignale direkt ausgibt (und diese nicht im Gerät dekodiert werden). Einzelheiten entnehmen Sie bitte der mit dem jeweiligen Gerät gelieferten Dokumentation.
- Die Auflösung der übertragenen Videosignale hängt von den technischen Daten des an diesem Gerät angeschlossenen Fernsehers ab.
- Der Inhalt dieses Handbuchs gilt für die zum Zeitpunkt der Veröffentlichung aktuellen technischen Daten. Um die neueste Version der Anleitung zu erhalten, rufen Sie die Website von Yamaha auf und laden Sie dann die Datei mit der Bedienungsanleitung herunter.

### <span id="page-68-0"></span>**Unterstützte digitale Audioformate**

Die nachstehenden digitalen Audioformate können mit diesem Gerät verwendet werden.

#### **Optisch**

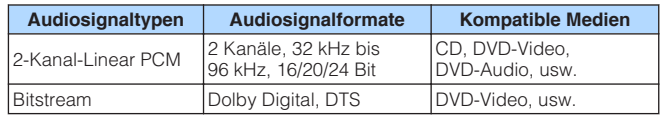

#### **HDMI (ARC)**

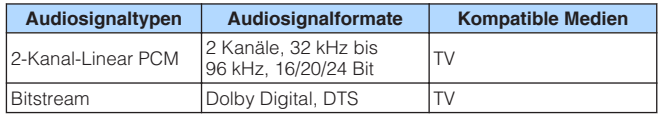

#### **HINWEIS**

Der Inhalt dieses Handbuchs gilt für die zum Zeitpunkt der Veröffentlichung aktuellen technischen Daten. Um die neueste Version der Anleitung zu erhalten, rufen Sie die Website von Yamaha auf und laden Sie dann die Datei mit der Bedienungsanleitung herunter.

### **Unterstützte Dateiformate**

Die nachstehenden Dateiformate können mit diesem Gerät verwendet werden.

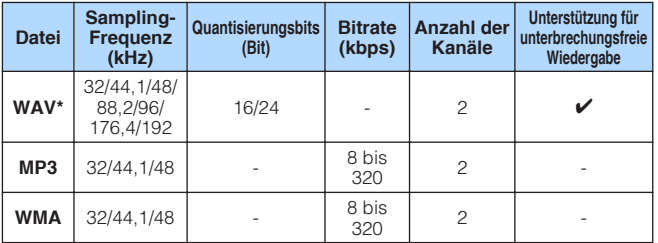

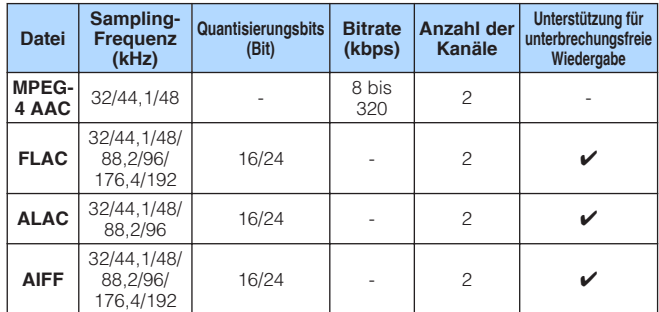

**\*** Nur lineares PCM Format. 32-Bit-Float-Dateien können nicht wiedergegeben werden.

- Die abspielbaren Dateiformate sind je nach der auf den Media-Servern (Computern/NAS) installierten Software unterschiedlich. Einzelheiten entnehmen Sie der Bedienungsanleitung für die Server-Software.
- Digital Rights Management (DRM)-Inhalte können nicht wiedergegeben werden.

# **Informationen für qualifizierte Auftragnehmer oder Händler**

### **Montage des Geräts an einer Wand**

Montieren Sie das Gerät so an der Wand, dass das Touchpanel nach vorne weist.

#### /!\ **VORSICHT**

- Um ein Herunterfallen des Geräts zu vermeiden, bringen Sie es an einer Trockenbauwand (Gipskartonplatte) an.
- Verwenden Sie unbedingt Schrauben (separat erhältlich), die ausreichend stabil sind, das Gewicht des Geräts zu tragen. Der Gebrauch von anderen Befestigungsmethoden als den angegebenen Schrauben, wie beispielsweise kurze Schrauben, Nägel oder beidseitiges Klebeband, einen Fall des Geräts verursachen.
- Befestigen Sie die Kabel so, dass sie sich nicht lösen. Falls sich jemand mit dem Fuß oder der Hand an einem lockeren Kabel verfängt, kann das Gerät herunterfallen.
- Lehnen Sie sich nicht an das Gerät und üben Sie keine übermäßige Kraft auf das Gerät aus. Dies könnte einen Fall des Geräts verursachen.
- Überzeugen Sie sich nach der Installation, dass das Gerät sicher befestigt ist. Yamaha übernimmt keine Verantwortung für Unfälle, die auf eine unsachgemäße Installation zurückführbar sind.

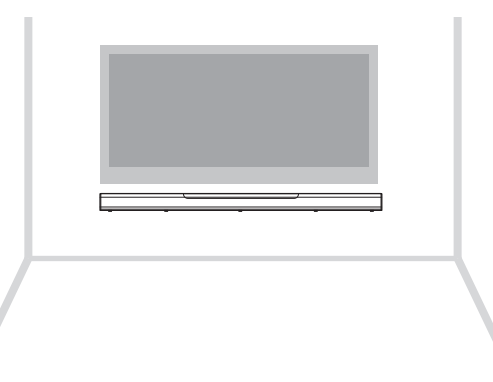

#### **1 Bringen Sie die Montageschablone (mitgeliefert) an einer Wand an, und markieren Sie die Schraubenlöcher.**

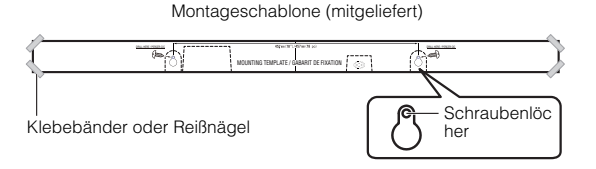

**2 Nehmen Sie die Montageschablone von der Wand ab und drehen Sie dann die Schrauben (separat erhältlich) an den markierten Stellen in die Wand.**

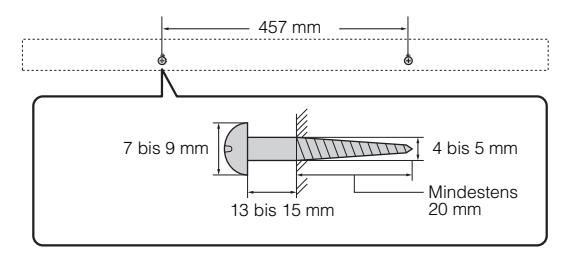

**3 Hängen Sie das Gerät an den Schrauben ein.**

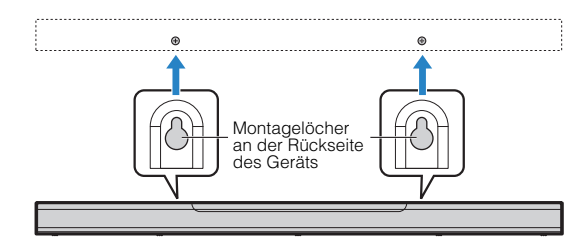

Yamaha Global Site**https://www.yamaha.com/**

Yamaha Downloads**https://download.yamaha.com/**

> Manual Development Group © 2018 Yamaha Corporation

Published 06/2019 NVOD-D0

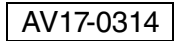

YAMAHA CORPORATION 10-1 Nakazawa-cho, Naka-ku, Hamamatsu, 430-8650 Japan